# **INSTITUTO SUPERIOR TECNOLOGÍCO SUDAMERICANO**

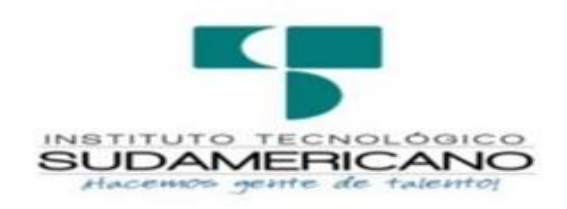

# CARRERA TECNOLOGÍA SUPERIOR EN ELECTRÓNICA

### IMPLEMENTACIÓN DE UN SISTEMA DE ALARMA PARA LOCALES COMERCIALES

### BASADO EN PROCESAMIENTO DE IMÁGENES, EN EL PERIODO OCTUBRE 2022-

### ABRIL 2023

# INFORME DEL PROYECTO DE INVESTIGACIÓN PREVIO A LA OBTENCIÓN

DEL TÍTULO DE TECNÓLOGO EN LA CARRERA DE ELECTRÓNICA

AUTOR:

Ramos Ramos Ana Belén

Sánchez Saona Kleber Andrés

DIRECTOR:

Ing. Carrión Aguirre César Cristian

Loja, 4 de mayo 2023

### <span id="page-1-0"></span>**Certificación del director del Proyecto de Investigación de Fin de Carrera**

### **Ing.**

César Cristian Carrión Aguirre

### **DIRECTOR DE INVESTIGACIÓN**

### **CERTIFICA:**

Que ha supervisado el presente proyecto de investigación titulado **"IMPLEMENTACIÓN DE UN SISTEMA DE ALARMA PARA LOCALES COMERCIALES BASADO EN PROCESAMIENTO DE IMÁGENES, EN EL PERIODO OCTUBRE 2022-ABRIL 2023"** el mismo que cumple con lo establecido por el Instituto Superior Tecnológico Sudamericano; por consiguiente, autorizo su presentación ante el tribunal respectivo.

Loja, 4 de mayo de 2023

**Firma**

**Ing. César Cristian Carrión Aguirre**

### **Autoría**

<span id="page-2-0"></span>Yo ANA BELÉN RAMOS RAMOS con C.I. N° 1104731060 declaro ser el autor del presente trabajo de tesis titulado **IMPLEMENTACIÓN DE UN SISTEMA DE ALARMA PARA LOCALES COMERCIALES BASADO EN PROCESAMIENTO DE IMÁGENES, EN EL PERIODO OCTUBRE 2022-ABRIL 2023**, es original e inédito, dejando establecido que aquellos aportes intelectuales de otros autores se han referenciado debidamente en el proyecto de investigación.

Loja, 4 de mayo de 2023

**..............................................**

**Firma**

**C.I. 1104731060**

### **Autoría**

<span id="page-3-0"></span>Yo KLEBER ANDRÉS SÁNCHEZ SAONA con C.I. N° 0705687390 declaro ser el autor del presente trabajo de tesis titulado **IMPLEMENTACIÓN DE UN SISTEMA DE ALARMA PARA LOCALES COMERCIALES BASADO EN PROCESAMIENTO DE IMÁGENES, EN EL PERIODO OCTUBRE 2022-ABRIL 2023**, es original e inédito, dejando establecido que aquellos aportes intelectuales de otros autores se han referenciado debidamente en el proyecto de investigación.

Loja, 4 de mayo de 2023

 $Kleb$ er/Sanchez

**Firma**

**C.I. 0705687390**

### **Dedicatoria**

<span id="page-4-0"></span>Con mucha emoción, esfuerzo y alegría para mi dedicar con orgullo este proyecto a todos mis seres queridos y en especial a todos los docentes del Instituto Sudamericano que ha sido una base muy elemental para formarme y ser un gran profesional y por cumplir una meta más en mi vida.

Para lograr todo esto he recibido el apoyo incondicional de mi madre María Crisalia Ramos Ramos, mi hermana, abuelos y familia quienes de manera total me guiaron en el ámbito moral para llegar a ser una profesional de manera responsable. A mis hijos Daniel Alejandro y Eithan Andrés quienes me dieron la fuerza y valor de continuar y culminar esta meta propuesta junto a mi compañero Kleber Sánchez se logró desarrollar.

**Ana Belén Ramos Ramos**

### **Dedicatoria**

<span id="page-5-0"></span>Con mucha emoción, esfuerzo, cariño y alegría para mi dedicar con orgullo este proyecto a todos mis seres queridos y en especial a todos los docentes del Instituto Sudamericano que han sido la base fundamental para mi formación profesional y por el esfuerzo diario para cumplir una meta más en mi vida.

Para lograr todo esto he recibido el apoyo incondicional de mis padres Ginna Jannet Saona Miraba y Klever Beltrán Sánchez Jiménez, mis hermanas y familia quienes de manera total me guiaron en el ámbito moral para llegar a ser un profesional de manera centrada y responsable. A mis hijos Daniel Alejandro y Eithan Andrés quienes me dieron la fuerza y valor de continuar y culminar esta meta propuesta junto a mi compañera Ana Ramos se logró desarrollar.

**Kleber Andrés Sánchez Saona**

### **Agradecimiento**

<span id="page-6-0"></span>Agradecido primeramente a Dios por la salud y por guiarme hacia el camino del bien con sus bendiciones, mi madre y hermana que han sido mi ejemplo de superación, a mi familia que han sido un pilar motivacional para lograr este proyecto, a mis hijos y mi compañero que han estado en las buenas y en las malas dando el apoyo moral para no rendirme en esta etapa estudiantil.

De igual manera a todos los docentes del Instituto Sudamericano que por medio de sus enseñanzas he logrado convertirme en una gran profesional para servir a la sociedad.

Al Ing. César Cristian Carrión Aguirre, director de tesis, por el apoyo en varios aspectos educativos, siendo una guía muy fundamental desde el inicio hasta el final, gran maestro y amigo que me ayudo a completar un gran logro profesional en mi vida y mi futuro.

### **Ana Belén Ramos Ramos**

### **Agradecimiento**

<span id="page-7-0"></span>Agradecido primeramente a Dios por la salud y por guiarme hacia el camino del bien con sus bendiciones, mis padres que han sido mi ejemplo de superación, a mi familia que han sido un pilar motivacional para lograr este proyecto, a mis hijos y mi compañera que han estado en las buenas y en las malas dando el apoyo moral para no rendirme en esta etapa estudiantil.

De igual manera a todos los docentes del Instituto Sudamericano que por medio de sus enseñanzas he logrado convertirme en un gran profesional para servir a la sociedad.

Al Ing. César Cristian Carrión Aguirre, director de tesis, por el apoyo en varios aspectos educativos, siendo una guía muy fundamental desde el inicio hasta el final, gran maestro y amigo que me ayudo a completar un gran logro profesional en mi vida y mi futuro.

**Kleber Andrés Sánchez Saona**

### **Acta de cesión de derechos**

# <span id="page-8-0"></span>**ACTA DE CESIÓN DE DERECHOS DE PROYECTO DE INVESTIGACIÓN DE FIN DE CARRERA**

Conste por el presente documento la cesión de los derechos de proyecto de investigación de fin de carrera, de conformidad con las siguientes cláusulas:

**PRIMERA. -** El Ing. César Cristian Carrión Aguirre, por sus propios derechos, en calidad de director del proyecto de investigación de fin de carrera; el señor Ana Belén Ramos Ramos y el señor Kleber Andrés Sánchez Saona; mayor de edad, por sus propios derechos en calidad de autor del proyecto de investigación de fin de carrera; emiten la presente acta de cesión de derechos.

**SEGUNDA. -** Declaratoria de autoría y política institucional.

**UNO. –** Ana Belén Ramos Ramos y Kleber Andrés Sánchez Saona, realizaron la Investigación titulada **"IMPLEMENTACIÓN DE UN SISTEMA DE ALARMA PARA LOCALES COMERCIALES BASADO EN PROCESAMIENTO DE IMÁGENES, EN EL PERIODO OCTUBRE 2022-ABRIL 2023"** para optar por el título de Tecnólogo en Electrónica, en el Instituto Superior Tecnológico Sudamericano de Loja, bajo la dirección de la Ing. César Cristian Carrión Aguirre.

**DOS. -** Es política del Instituto que los proyectos de investigación de fin de carrera se apliquen y materialicen en beneficio de la comunidad.

**TERCERA. -** Los comparecientes Ing. César Cristian Carrión Aguirre, en calidad de director del proyecto de investigación de fin de carrera, Ana Belén Ramos Ramos y Kleber Andrés

Sánchez Saona como autores, por medio del presente instrumento, tienen a bien ceder en forma gratuita sus derechos en proyecto de investigación de fin de carrera titulada **"IMPLEMENTACIÓN DE UN SISTEMA DE ALARMA PARA LOCALES COMERCIALES BASADO EN PROCESAMIENTO DE IMÁGENES, EN EL PERIODO OCTUBRE 2022-ABRIL 2023"** a favor del Instituto Superior Tecnológico Sudamericano de Loja; y, conceden autorización para que el Instituto pueda utilizar esta investigación en su beneficio y/o de la comunidad, sin reserva alguna.

**CUARTA. -** Aceptación. - Las partes declaran que aceptan expresamente todo lo estipulado en la presente cesión de derechos.

Para constancia suscriben la presente cesión de derechos, en la ciudad de Loja, en el mes de mayo del año 2023.

F. Kleber/Sanchez

Kleber Andrés Sánchez Saona

C.I. 0705687390

 $F.$   $F.$ 

Ing. César Cristian Carrión Aguirre Ana Belén Ramos Ramos

C.I. 1104079494 C.I. 1104731060

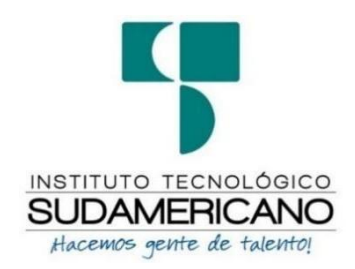

### **Declaración juramentada**

Loja, 4 de mayo de 2023

<span id="page-11-0"></span>**Nombres:** Ana Belén **Apellidos:** Ramos Ramos **Cédula de Identidad:** 1104731060 **Carrera:** Electrónica **Semestre de ejecución del proceso de titulación:** octubre 2022 – abril 2023 **Tema de proyecto de investigación de fin de carrera con fines de titulación:** "IMPLEMENTACIÓN DE UN SISTEMA DE ALARMA PARA LOCALES COMERCIALES BASADO EN PROCESAMIENTO DE IMÁGENES, EN EL PERIODO OCTUBRE 2022-ABRIL 2023"

En calidad de estudiante del Instituto Superior Tecnológico Sudamericano de la ciudad de Loja;

Declaro bajo juramento que:

1. Soy autor del trabajo intelectual y de investigación del proyecto de fin de carrera.

- 2. El trabajo de investigación de fin de carrera no ha sido plagiado ni total ni parcialmente, para la cual se han respetado las normas internacionales de citas y referencias para las fuentes consultadas.
- 3. El trabajo de investigación de fin de carrera presentado no atenta contra derechos de terceros.
- 4. El trabajo de investigación de fin de carrera no ha sido publicado ni presentado anteriormente para obtener algún grado académico previo o título profesional.
- 5. Los datos presentados en los resultados son reales, no han sido falsificados, ni duplicados, ni copiados. Las imágenes, tablas, gráficas, fotografías y demás son de mi autoría; y en el caso contrario aparecen con las correspondientes citas o fuentes.

Por lo expuesto; mediante la presente asumo frente al INSTITUTO cualquier responsabilidad que pudiera derivarse por la autoría, originalidad y veracidad del contenido del trabajo de investigación de fin de carrera.

En consecuencia, me hago responsable frente al INSTITUTO y frente a terceros, de cualquier daño que pudiera ocasionar al INSTITUTO o a terceros, por el incumplimiento de lo declarado o que pudiera encontrar causa en el trabajo de investigación de fin de carrera presentado, asumiendo todas las cargas pecuniarias que pudieran derivarse de ello.

Asimismo, por la presente me comprometo a asumir además todas las cargas pecuniarias que pudieran derivarse para EL INSTITUTO en favor de terceros por motivo de acciones, reclamaciones o conflictos derivados del incumplimiento de lo declarado o las que encontraren causa en el contenido del trabajo de investigación de fin de carrera.

De identificarse fraude, piratería, plagio, falsificación o que el trabajo de investigación haya sido publicado anteriormente; asumo las consecuencias y sanciones que de mi acción se deriven, sometiéndome a la normatividad vigente dispuesta por la LOES y sus respectivos reglamentos y del Instituto Superior Tecnológico Sudamericano de la ciudad de Loja.

Firma ……………………………………

Nro. Cédula 1104731060

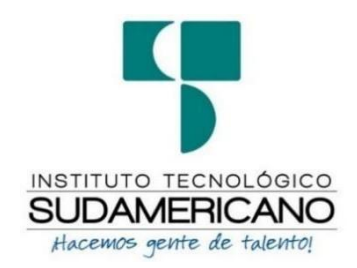

### **Declaración juramentada**

Loja, 4 de mayo de 2023

<span id="page-14-0"></span>**Nombres:** Kleber Andrés

**Apellidos:** Sánchez Saona

**Cédula de Identidad:** 0705687390

**Carrera:** Electrónica

**Semestre de ejecución del proceso de titulación:** abril 2021 – septiembre 2022

**Tema de proyecto de investigación de fin de carrera con fines de titulación:**

"IMPLEMENTACIÓN DE UN SISTEMA DE ALARMA PARA LOCALES COMERCIALES BASADO EN PROCESAMIENTO DE IMÁGENES, EN EL PERIODO OCTUBRE 2022-ABRIL 2023"

En calidad de estudiante del Instituto Superior Tecnológico Sudamericano de la ciudad de Loja;

Declaro bajo juramento que:

1. Soy autor del trabajo intelectual y de investigación del proyecto de fin de carrera.

- 2. El trabajo de investigación de fin de carrera no ha sido plagiado ni total ni parcialmente, para la cual se han respetado las normas internacionales de citas y referencias para las fuentes consultadas.
- 3. El trabajo de investigación de fin de carrera presentado no atenta contra derechos de terceros.
- 4. El trabajo de investigación de fin de carrera no ha sido publicado ni presentado anteriormente para obtener algún grado académico previo o título profesional.
- 5. Los datos presentados en los resultados son reales, no han sido falsificados, ni duplicados, ni copiados. Las imágenes, tablas, gráficas, fotografías y demás son de mi autoría; y en el caso contrario aparecen con las correspondientes citas o fuentes.

Por lo expuesto; mediante la presente asumo frente al INSTITUTO cualquier responsabilidad que pudiera derivarse por la autoría, originalidad y veracidad del contenido del trabajo de investigación de fin de carrera.

En consecuencia, me hago responsable frente al INSTITUTO y frente a terceros, de cualquier daño que pudiera ocasionar al INSTITUTO o a terceros, por el incumplimiento de lo declarado o que pudiera encontrar causa en el trabajo de investigación de fin de carrera presentado, asumiendo todas las cargas pecuniarias que pudieran derivarse de ello.

Asimismo, por la presente me comprometo a asumir además todas las cargas pecuniarias que pudieran derivarse para EL INSTITUTO en favor de terceros por motivo de acciones, reclamaciones o conflictos derivados del incumplimiento de lo declarado o las que encontraren causa en el contenido del trabajo de investigación de fin de carrera.

De identificarse fraude, piratería, plagio, falsificación o que el trabajo de investigación haya sido publicado anteriormente; asumo las consecuencias y sanciones que de mi acción se deriven, sometiéndome a la normatividad vigente dispuesta por la LOES y sus respectivos reglamentos y del Instituto Superior Tecnológico Sudamericano de la ciudad de Loja.

Firma ... Kleber/Sanchez

Nro. Cédula 0705687390

# Índice de Contenidos

<span id="page-17-0"></span>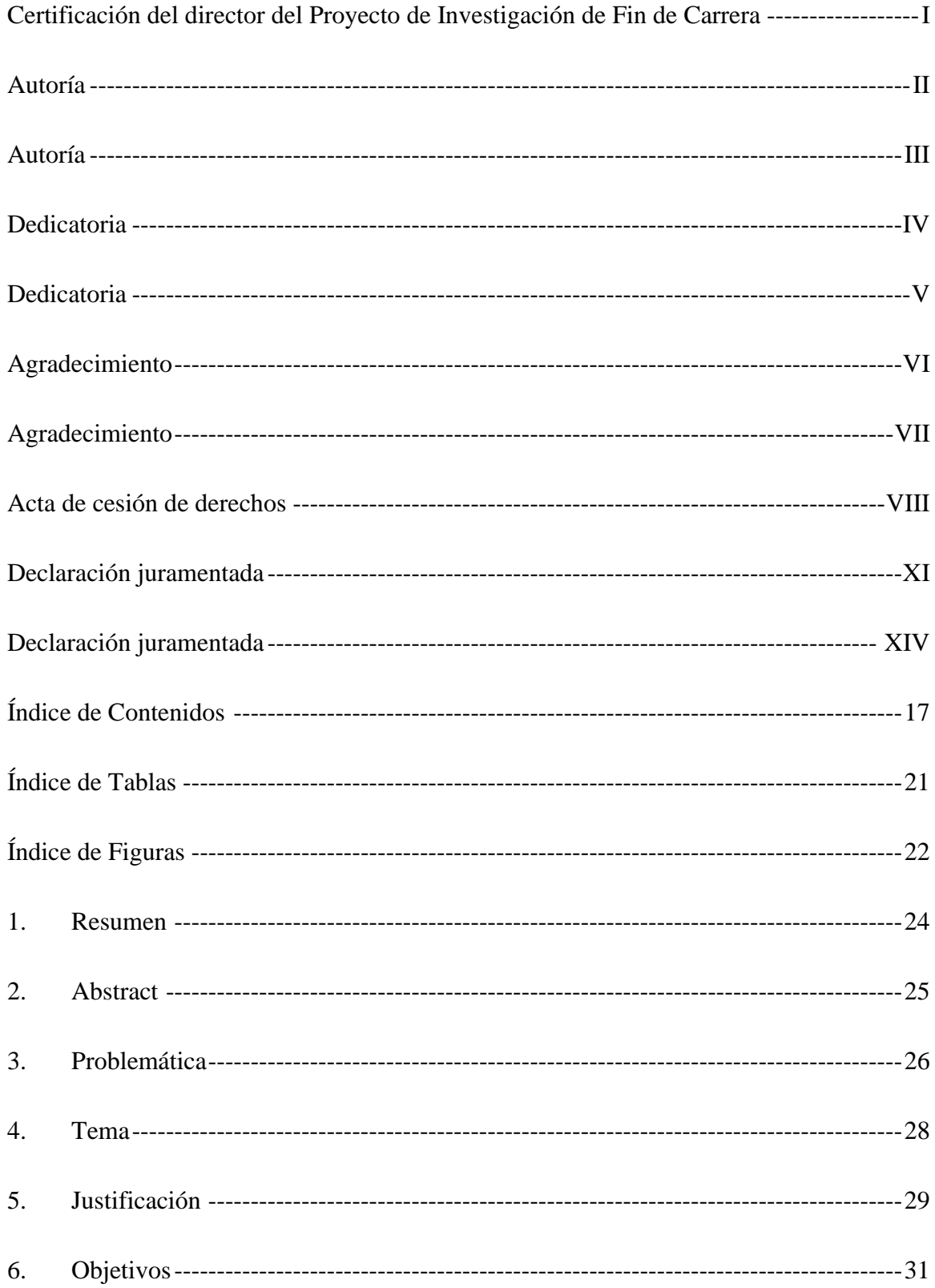

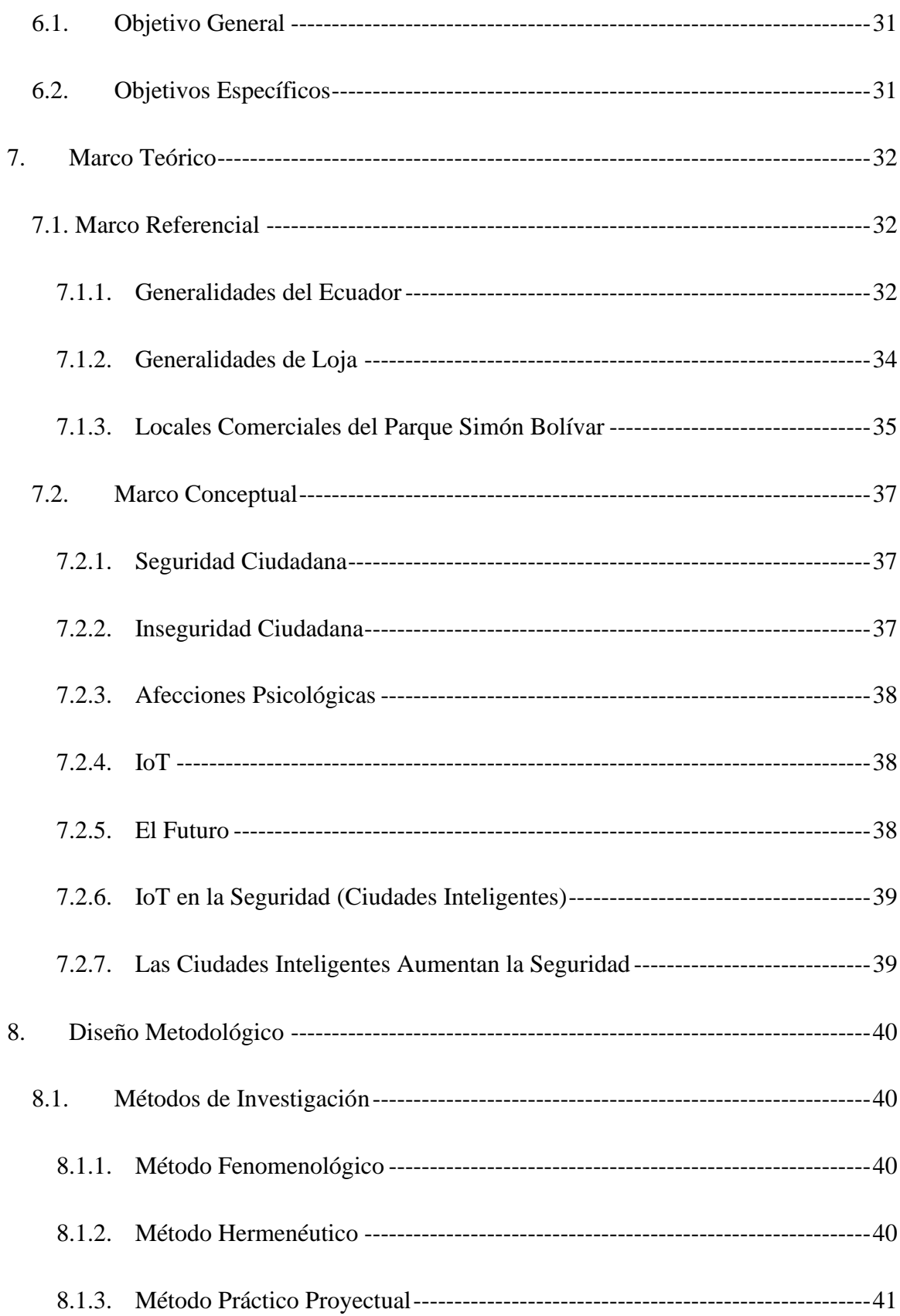

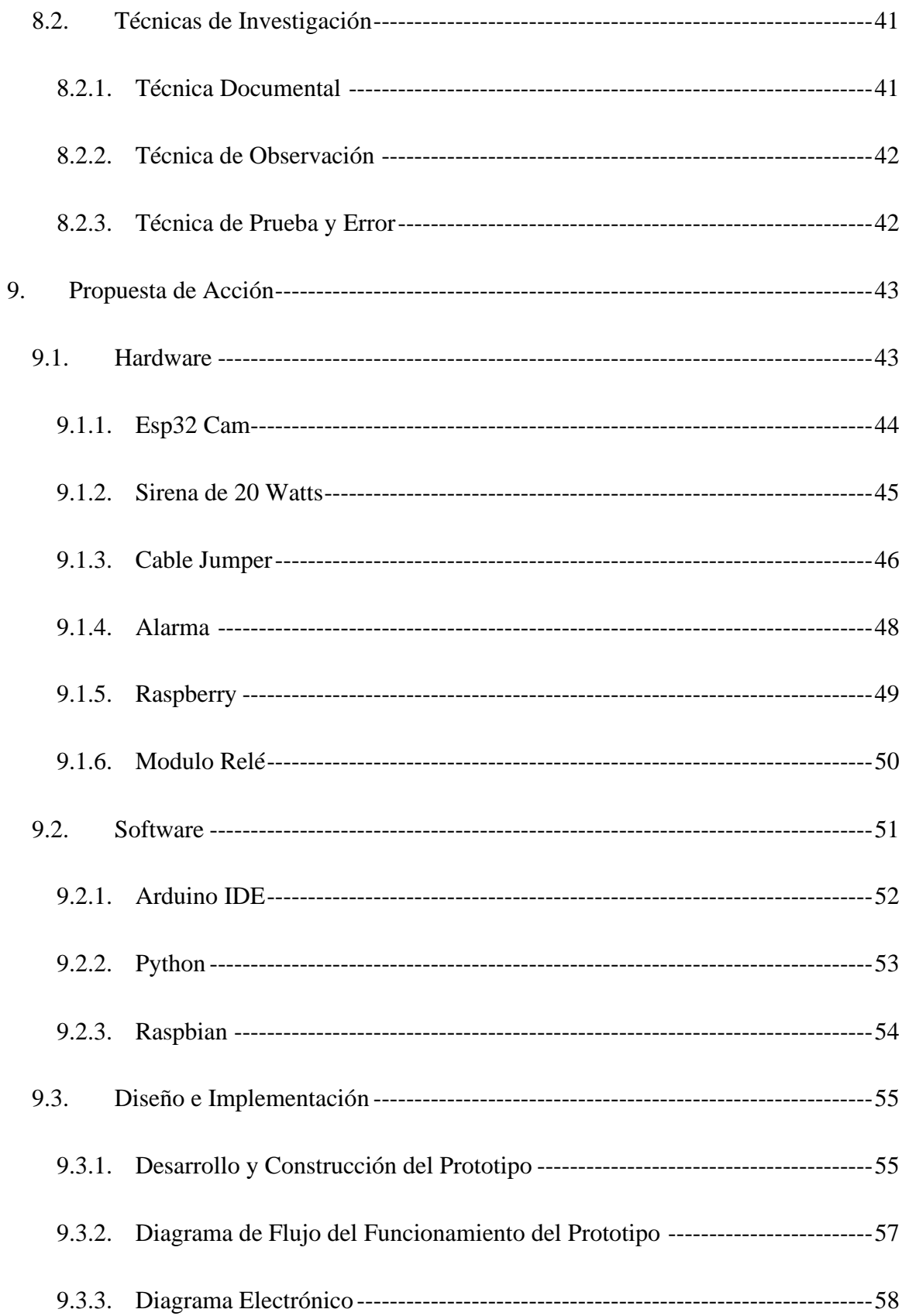

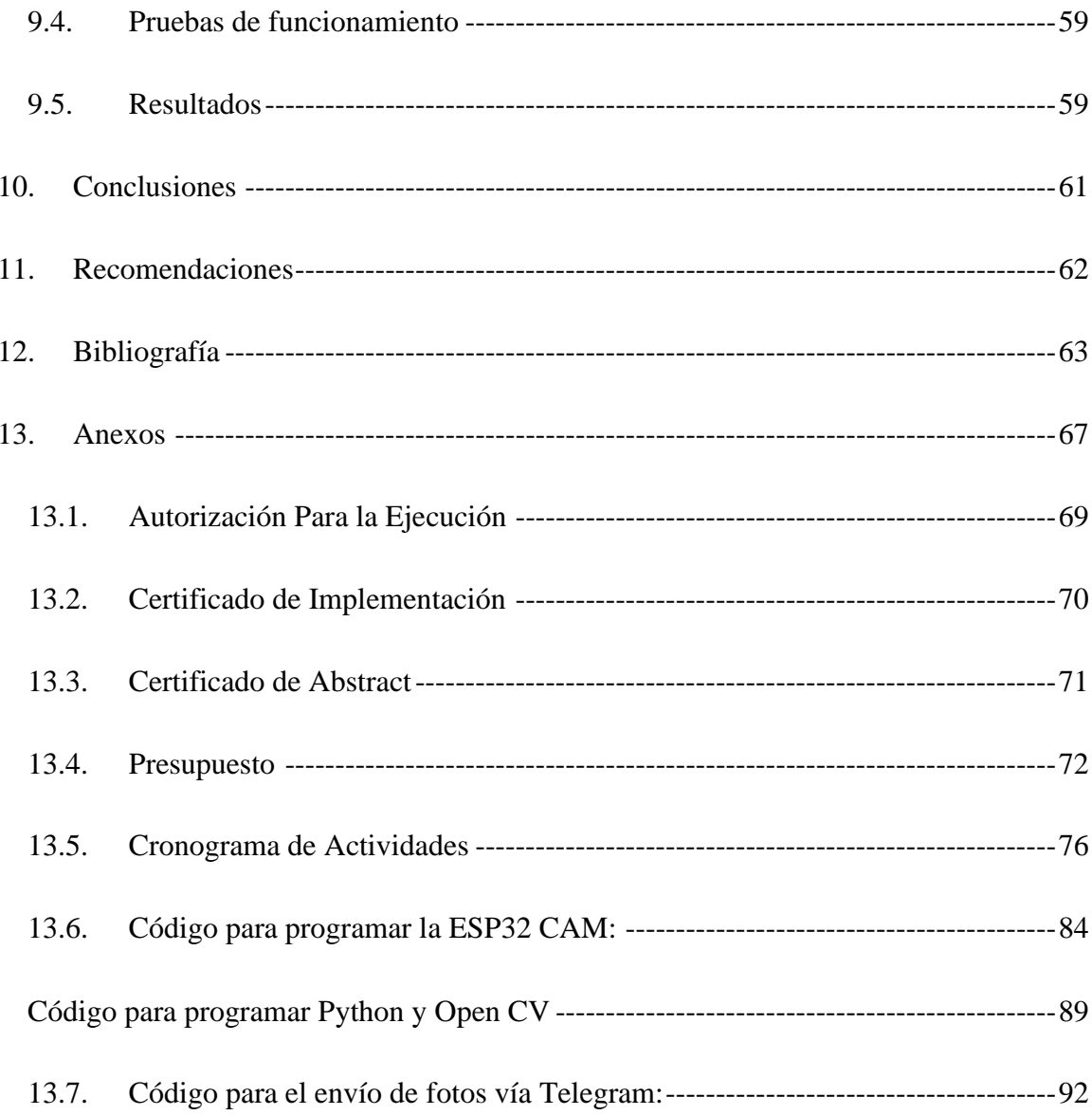

# Índice de Tablas

<span id="page-21-0"></span>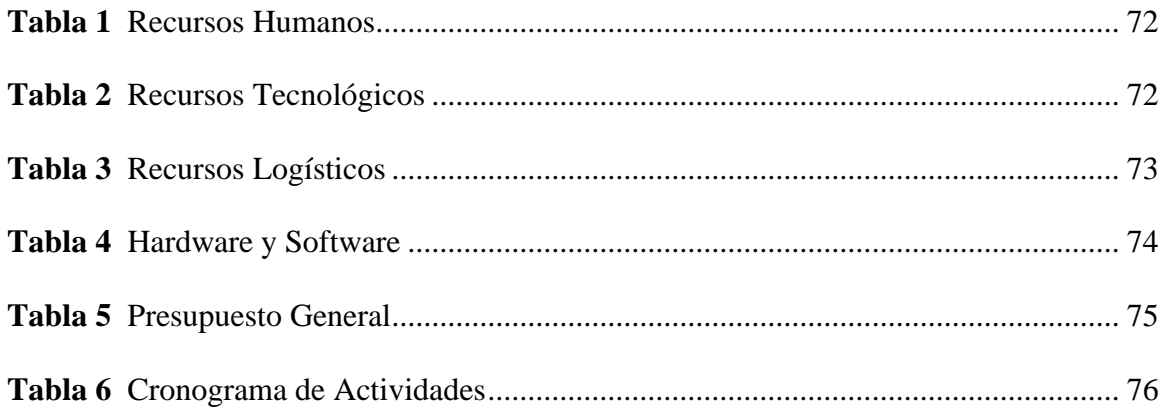

# Índice de Figuras

<span id="page-22-0"></span>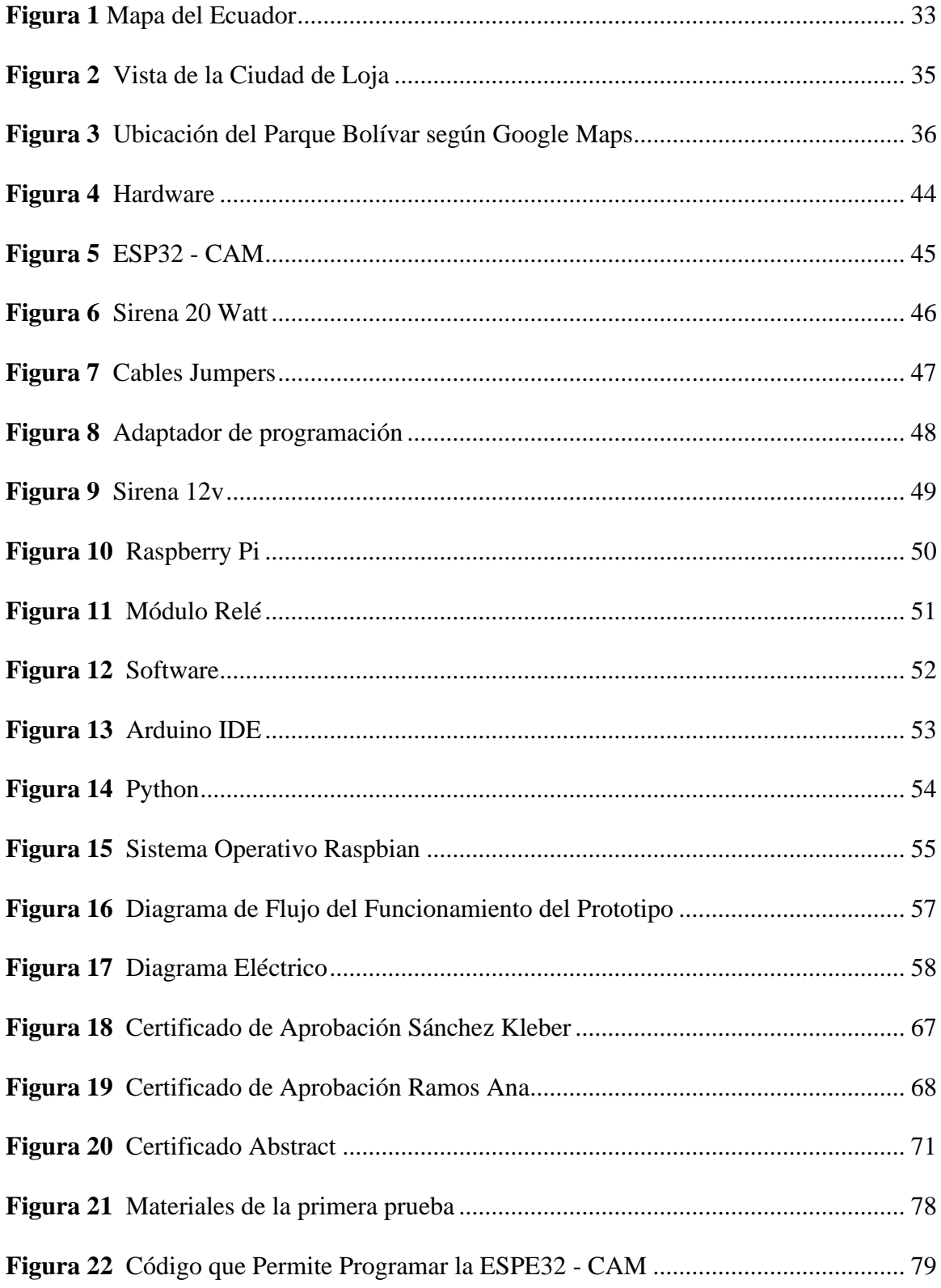

### **1. Resumen**

<span id="page-24-0"></span>En el presente proyecto se realizó un estudio, diseño y construcción de un dispositivo de alarma para locales comerciales. Mediante la emisión de imágenes guardadas con la señal de aviso las cuales se enviarán mediante mensaje vía Telegram, siendo utilizado dicho sistema para locales comerciales los cuales están expuestos amenazas, robos e incluso intimidación mejorando en gran medida la seguridad de las personas que concurran en el lugar. Actualmente la inseguridad está ganando terreno en las diferentes ciudades de Ecuador, por la escases de trabajo, la corrupción y otros factores que afectan negativamente al desarrollo del país, las noticias sobre delitos de diferente gravedad son muy habituales.

Los avances tecnológicos, sobre todo los basados en el Internet de las Cosas (IoT), nos brindan una gran variedad de oportunidades con grandes alcances que podemos enfocar a la seguridad para darle un cambio significativo en la vida cotidiana de las personas. Se utilizo el método de fenomenológico para estudiar a detalle la problemática de la inseguridad basándonos en los casos de delincuencia más comunes que ocurren dentro del país enfocándonos principalmente en la ciudad de Loja siendo la extorción la que más afecta a los locales comerciales. Con el método hermenéutico se recabo información respecto a proyectos similares, ayudando a entender la problemática y posibles soluciones para seleccionar los componentes adecuados y plantear la solución buscando resultados factibles usando la tecnología de forma eficiente; para finalizar se utilizó el método practico proyectual el cual permitió acoplar los componentes y realizar pruebas de funcionamiento para verificar el funcionamiento y la eficiencia que este brinda.

Palabras claves: Python, Visión por computador, Procesamiento, IoT

#### **2. Abstract**

<span id="page-25-0"></span>In the present project, a study, design and construction of an alarm device for commercial premises were carried out. Through the issuance of images saved with the warning signal which will be sent by message via Telegram, and this system is used for commercial premises which are exposed to threats, robberies, and even intimidation, greatly improving the safety of the people who attend the place. Currently, unsafety is getting better n the different cities of Ecuador, due to job shortages, corruption and other factors that negatively affect the development of the country, news about indictable offenses are rather common.

Technological advances, particularly those based on the Internet of Things (IoT), provide us with a wide variety of far-reaching opportunities to focus on security in order to make a significant difference in people's daily lives. The phenomenological method was used to study in detail the problem of insecurity based on the most common crime cases that occur within the country, focusing mainly on the city of Loja, with extortion being the one that most affects commercial premises. The hermeneutic method was used to gather information about similar projects, assisting in understanding the problem and possible solutions for selecting appropriate components and proposing solutions while utilizing technology efficiently. Finally, the practical project method was used to allow the components to be coupled and conduct functional tests in order to verify their functionality and efficiency that this provides.

**Keywords:** Python, Computer vision, Processing, IoT

#### **3. Problemática**

<span id="page-26-0"></span>Según los datos mantenidos por la ECU 911, ha habido 59.315 emergencias desde enero, frente a los 64.305 casos reportados año tras año en 2021, un 8% menos en toda la provincia este año. En contraste, para las alertas de CCTV, este año se han reportado alrededor de 2.830 casos. Para libradores se reportaron 13.612 casos en 2021 y 10.429 casos en 2022; el número total de robos en 2021 es de unos 171 y en 2022 es de 227, un 33% más este año. A ello se suman otros incidentes puntuales como los allanamientos de morada y los robos, que aumentan en más de un 73% y un 153% respectivamente (La Hora, 2022b).

Alberto Molina, un coronel reaccionario, afirmó que la delincuencia en el país había aumentado significativamente debido al desempleo, la escolarización y el empleo; en jóvenes incapaces de salir adelante, atrapados por bandas criminales a su vez narcotraficantes, donde estas personas buscan dinero para sus necesidades básicas. Ecuador está en el top 3 de países con más robos: Guatemala 53%, Nicaragua 45% y Ecuador 43% (universo, 2022).

Hoy en día, muchos locales, así como viviendas, han decidido aumentar su seguridad, evitar robos, vigilar el tráfico fuera de estas instalaciones y no ser víctimas de la delincuencia fácilmente como lo es en la ciudad de Loja. En el pasado, los sistemas de videovigilancia no eran populares y rara vez se instalaban, por lo que el costo era alto. Ahora, la demanda es alta y el precio está disminuyendo. La tecnología ha avanzado mucho, ahora las cámaras no solo graban y almacenan información, sino que también pueden detectar siluetas humanas y enviar notificaciones al instante a los usuarios cuando algo sucede cerca de estos dispositivos (La Hora, 2022a).

Este proyecto surge con la necesidad de brindar más seguridad a los locales comerciales ya que no cuenta con activadores físicos, si no más bien un movimiento del cuerpo frente a una

cámara lo cual hace que activar la alarma pase completamente desapercibido, ya no es necesario poner en riesgo la vida tratando de acercarse a donde se encuentre un activador físico, por eso la colocación de esta cámara será cerca de donde se encuentre el dinero en una ubicación donde el encargado suela pasar de manera recurrida.

# **4. Tema**

# <span id="page-28-0"></span>IMPLEMENTACIÓN DE UN SISTEMA DE ALARMA PARA LOCALES COMERCIALES BASADO EN PROCESAMIENTO DE IMÁGENES, EN EL PERIODO OCTUBRE 2022- ABRIL 2023

### **5. Justificación**

<span id="page-29-0"></span>El internet de las cosas está enfocado a industrias de alto poder adquisitivo, pero poco a poco está entrando al Ecuador, al igual que los teléfonos móviles avanzados que ya están en el mercado hoy en día. Esta combinación de IoT afecta no solo las actividades diarias de las personas sino también se ha utilizado antes en la industria, automatizando procesos y optimizando recursos. Las ciudades inteligentes también forman parte de este desarrollo.

El presente proyecto permite ampliar los conocimientos obtenidos durante los diferentes periodos académicos en la carrera de electrónica del Instituto Superior Tecnológico Sudamericano haciendo uso de las tecnologías disruptivas para hacer frente al tema de inseguridad en hogares y locales comerciales, con la finalidad de obtener el título de tecnólogo superior en electrónica.

Este proyecto involucra el Wi-Fi que es una tecnología de red inalámbrica la cual permite la interconexión de dispositivos como computadoras, celulares y otros equipos para que los mismos puedan interactuar con el internet realizando intercambios de información entre sí para que de esta manera puedan establecer una red. Desde un punto de vista técnico, el estándar IEEE 802.11 define protocolos que permiten la comunicación con dispositivos inalámbricos modernos que admiten Wi-Fi.

El aumento de delincuencia no es ajeno a una de las ciudades del sur del Ecuador, consideradas de las más seguras, Loja en los últimos meses ha registrado un aumento de crímenes, especialmente robos a domicilios y locales comerciales. En el primer mes del año 2022, dos crímenes llamaron la atención de los ciudadanos, puesto que se efectuaron en plena luz del día, lo cual despertó la preocupación de los ciudadanos.

En cuanto a economía se refiere la implementación del sistema reduce significativamente los costos en personal de seguridad haciendo posible que sean las personas que pertenecen a una entidad comercial controlar y alertar a los demás en situaciones de riesgo, el costo del sistema resulta más económico frente a los que hay en el mercado de la seguridad debido a que los componentes electrónicos que lo conforman son accesibles y de bajo costo, pero a la vez siendo eficiente y fácil de usar.

El proyecto se justifica en el ámbito social porque permite a los dueños de locales comerciales actuar de forma inmediata y eficaz ante situaciones de peligro, ya que la delincuencia ha ido en aumento durante estos últimos años, de esta forma no solo las personas que están dentro del local comercial sino también los que se encuentran fuera podrán estar pendientes de la situación para actuar en caso de ser necesario dando a la ciudadanía la posibilidad de movilizarse en un ambiente seguro.

### **6. Objetivos**

### <span id="page-31-1"></span><span id="page-31-0"></span>**6.1.Objetivo General**

Diseñar e implementar de un sistema de alarma para locales comerciales basado en reconocimiento de imágenes

### <span id="page-31-2"></span>**6.2.Objetivos Específicos**

Recabar información mediante la búsqueda en literatura técnica y recursos web de alta confiabilidad para lograr la correcta selección de componentes, desarrollo de actuadores digitales y acoplamiento de los mismos.

Desarrollar un prototipo de alarma para locales comerciales haciendo uso de tecnología Wi-Fi para garantizar el funcionamiento del sistema el cual integra inteligencia artificial usando Python y Open CV para procesamiento de imágenes.

Determinar escenarios de prueba mediante la búsqueda y selección de locales comerciales que hayan sido víctimas de la delincuencia para validar la integración de los componentes y la funcionalidad del prototipo.

### **7. Marco Teórico**

### <span id="page-32-1"></span><span id="page-32-0"></span>**7.1. Marco Referencial**

### <span id="page-32-2"></span>*7.1.1. Generalidades del Ecuador*

Ecuador es un país ubicado en el continente latinoamericano, es considerado el centro de mundo, posee un clima templado cálido, la extensión del país es de 256.370 Km<sup>2</sup> dividido en 4 regiones que son: costa, sierra, amazonia y región insular, conformado por 24 provincias, la capital y ciudad más poblada es Quito, la sierra es la región con mayor población del país, la línea equinoccial atraviesa el país y divide los territorios continentales e insulares en dos partes, dejando la mayor parte del territorio ecuatoriano en el hemisferio sur. La Cordillera de los Andes divide la porción continental del país de norte a sur, dejando el golfo de Guayaquil y zonas de llanuras y piedemontes en la vertiente occidental, y el río Amazonas en la oriental.

Ecuador está ubicado en América del Sur, en el noroeste, en la latitud 0º 00'. Limita con el Océano Pacífico. Limita con Colombia al norte; con Perú de sur a este; y el Océano Pacífico al oeste. Tiene una población de 17,23 millones de habitantes sin contar los cientos de miles de inmigrantes venezolanos que se han radicado en el país en los últimos tres años y que actualmente siguen en aumento.

Según la constitución de 2008, Ecuador es una república unitaria. Se estableció dicha Carta Magna (Constitución de Monte Christi). El Ecuador como estado constitucional de derechos y justicia, social, democrático, soberano, independiente, solidario, intercultural y plurinacional. Está organizado en forma de república y se administra según un mecanismo descentralizado. Dos nuevos poderes tras la reforma constitucional de 2011, estado con poderes ejecutivo, legislativo y judicial: el derecho al voto y participación y control ciudadano (Ministerio de Asuntos Exteriores y de Cooperación, 2021).

# <span id="page-33-0"></span>**Figura 1**

### *Mapa del Ecuador*

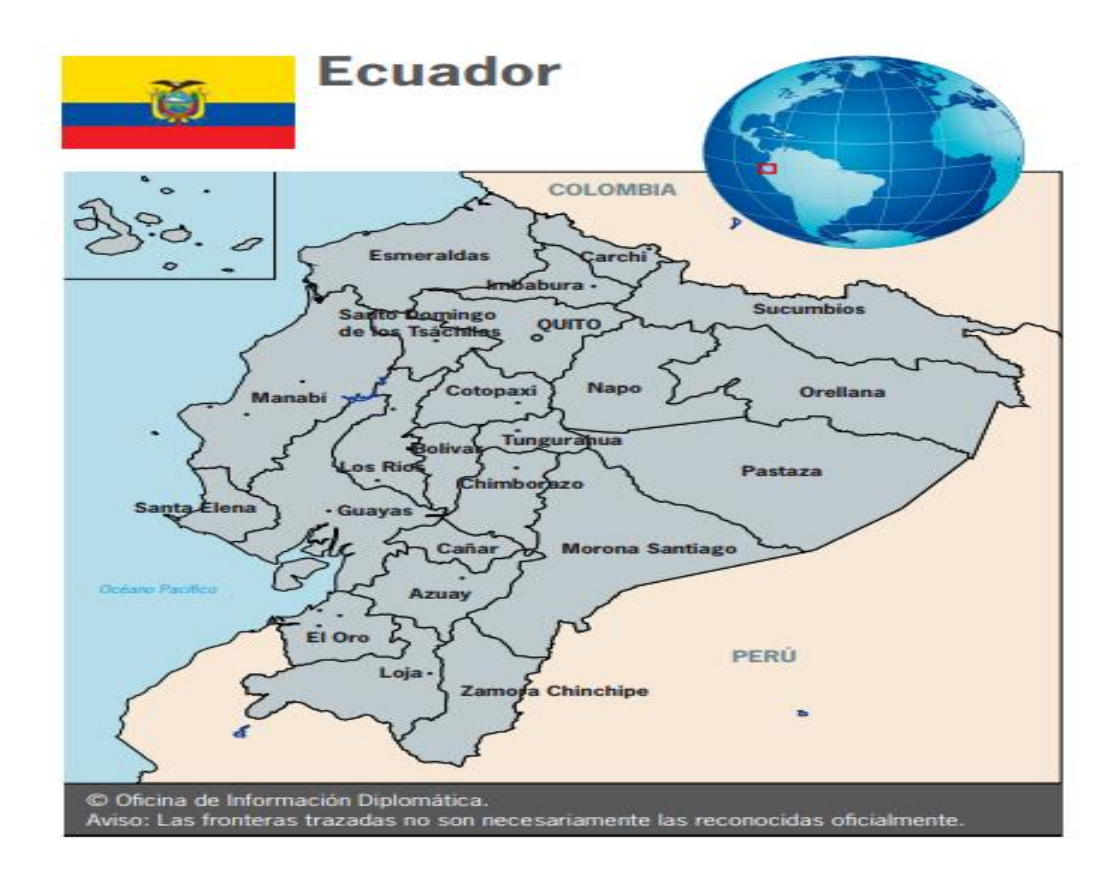

Nota: mapa de Ecuador donde se encuentras divididas por regiones. Tomado de:

[https://www.exteriores.gob.es/Documents/FichasPais/Ecuador\\_FICHA%20PAIS.pdf](https://www.exteriores.gob.es/Documents/FichasPais/Ecuador_FICHA%20PAIS.pdf)

### <span id="page-34-0"></span>*7.1.2. Generalidades de Loja*

La provincia de Loja siempre se ha distinguido por cierta inclinación de sus habitantes hacia la música y el desarrollo de los géneros musicales entre hombres y mujeres de todos los estratos sociales. Por lo tanto, se puede decir que la música es la lengua de Lojano, una forma de expresión natural profundamente relacionada con su existencia con sus historias y sentimientos presentes en cada letra.

Loja tiene características especiales que le dan una identidad propia. Esta es la patria del Ecuador, donde los constantes desafíos de la dura y dura naturaleza han formado una persona de mente abierta con espíritu solidario, creatividad cultural y lucha unida por la supervivencia y el progreso; Ser extranjero o forastero es casi un privilegio, y la hospitalidad e intimidad de Lojano enfatizan y mantienen las mejores tradiciones (Municipio de Loja, n.d.).

# <span id="page-35-1"></span>**Figura 2**

*Vista de la Ciudad de Loja*

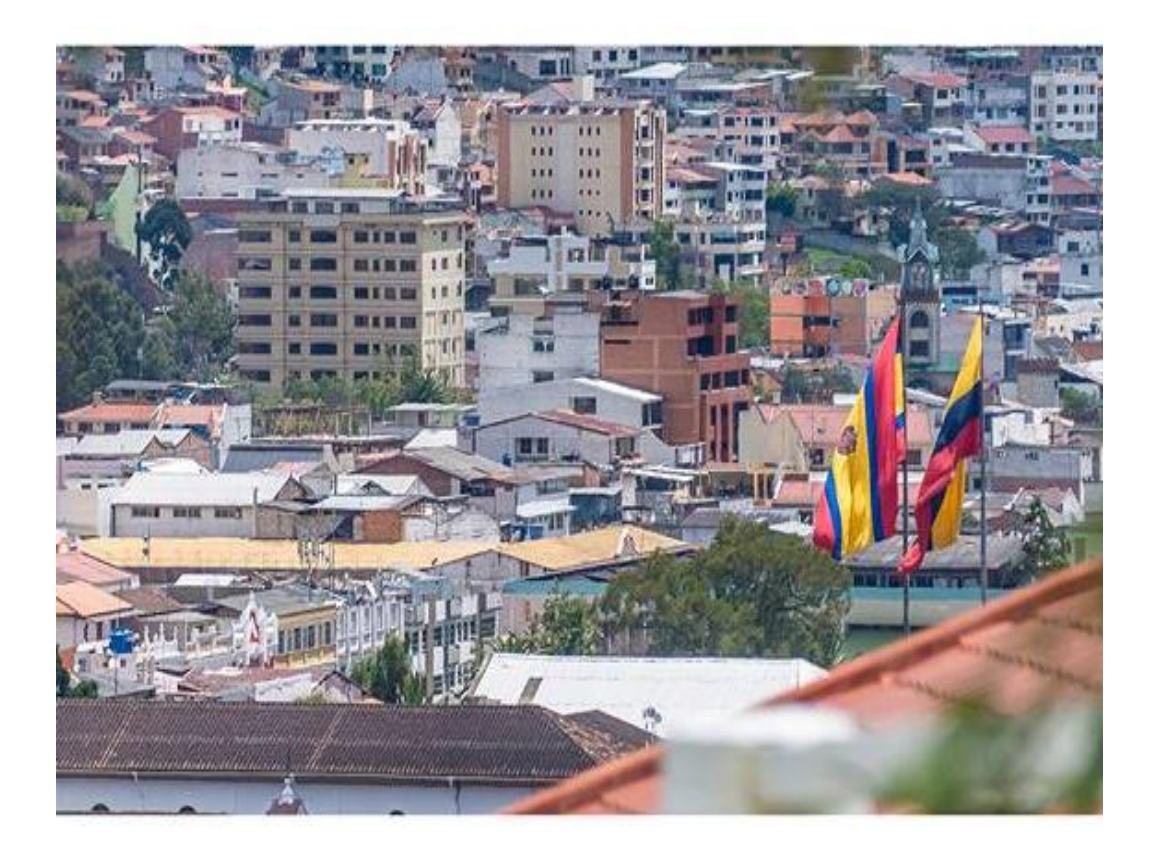

Nota: la presente imagen nos muestra la ciudad de Loja donde se evidencia su edificios, iglesia y casas. Tomado de:

[https://www.loja.gob.ec/contenido/loja#:~:text=Loja%20tiene%20caracter%C3%ADsticas%20m](https://www.loja.gob.ec/contenido/loja#:~:text=Loja%20tiene%20caracter%C3%ADsticas%20muy%20especiales,supervivencia%20y%20el%20progreso%3B%20ser) [uy%20especiales,supervivencia%20y%20el%20progreso%3B%20ser](https://www.loja.gob.ec/contenido/loja#:~:text=Loja%20tiene%20caracter%C3%ADsticas%20muy%20especiales,supervivencia%20y%20el%20progreso%3B%20ser)

### <span id="page-35-0"></span>*7.1.3. Locales Comerciales del Parque Simón Bolívar*

Fue construido para conmemorar el Tratado de Paz Bilateral de Itamarata, firmado el 26 de octubre de 1999, en el Palacio de Itamarata en Brasil, que puso fin a la Guerra Senep entre Ecuador y Perú. Un pequeño espacio que se abre para marcar la entrada central desde la Avenida
Universitaria, el Parque Simón Bolívar es el lugar perfecto para caminar y dispersarse sin alejarse demasiado del centro. Con hermosos jardines, miradores y amplios espacios para pasear y entretenerse; y en el centro, principal atractivo y origen de su nombre, un monumento con 6 majestuosas columnas rodea la estatua de Simón Bolívar, representando cada columna la patria Gran Colombia que soñó el Libertador. Ubicado en la parroquia Loja, con acceso desde la Avenida Universitaria y la calle 18 de Noviembre, entre Imbabura y Colón (Raymi, n.d.).

### **Figura 3**

### *Ubicación del Parque Bolívar según Google Maps*

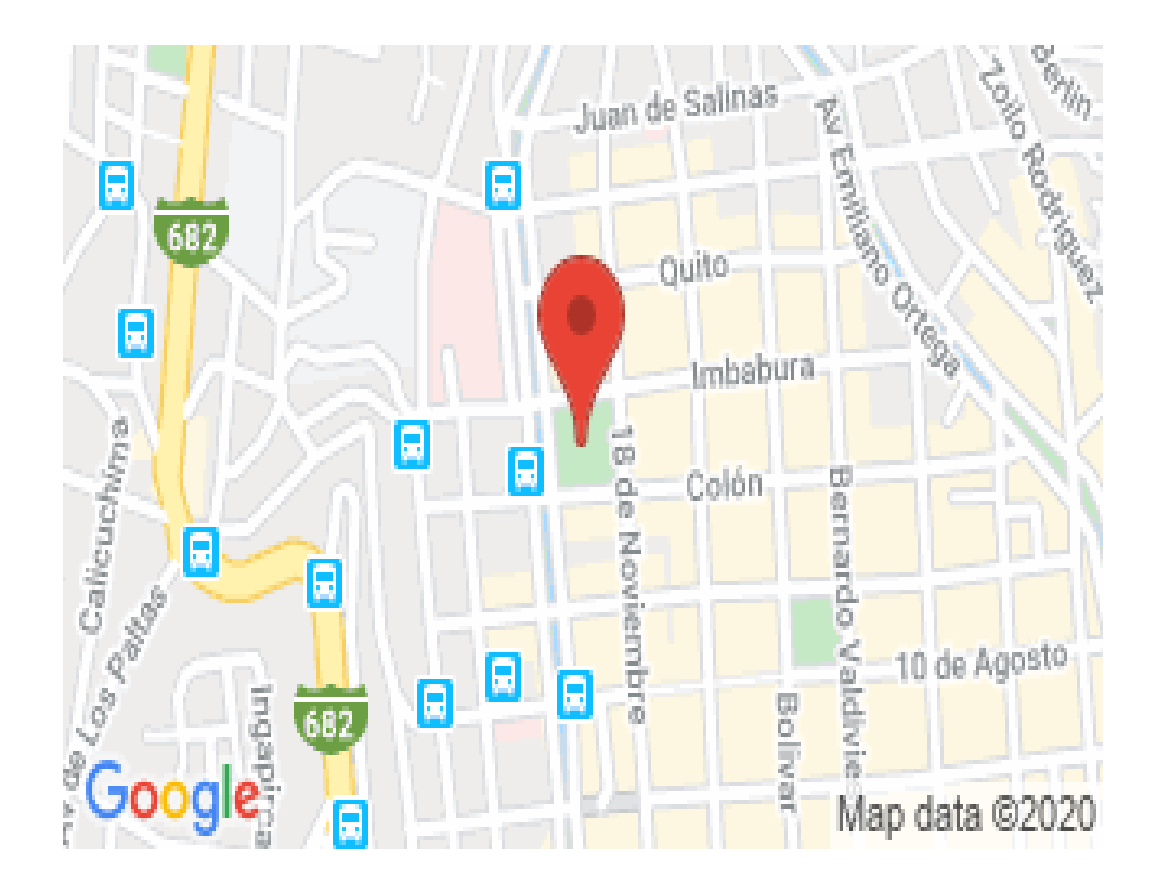

Nota: Ubicación de acuerdo a Google.maps de la ubicación especifica del Parque Bolívar donde se encuentran locales comerciales. Tomado de: [https://www.goraymi.com/es-](https://www.goraymi.com/es-ec/loja/loja/parques-plazas/parque-simon-bolivar-a9noorj9)

[ec/loja/loja/parques-plazas/parque-simon-bolivar-a9noorj9](https://www.goraymi.com/es-ec/loja/loja/parques-plazas/parque-simon-bolivar-a9noorj9)

### **7.2. Marco Conceptual**

### *7.2.1. Seguridad Ciudadana*

La seguridad ciudadana responde a garantizar la tranquilidad de personas o una comunidad en general donde se cuente con un ambiente tranquilo, en donde se pueda realizar las actividades con normalidad y sin el temor de que pueda suceder algún percance en momentos y lugares inesperados. En este sentido, los grupos de personas posteriormente, ya organizados como sociedad han concebido el bienestar ciudadano como el proceso de implantar, fortificar y preservar el orden civil democrático. (Sánchez & Vélez, 2020).

La seguridad ciudadana, es una tarea a cumplir por el Estado, a quien se le otorga el monopolio de la violencia a través de las fuerzas del orden público (policía, bomberos, militares, etc.). Siendo el mismo que maneja el sistema judicial para castigar los delitos y resarcir a las víctimas, y es propio de ellos combatir la inseguridad en la sociedad para garantizar un ambiente sano y seguro para todos (Etecé, 2021).

### *7.2.2. Inseguridad Ciudadana*

La violencia y la inseguridad ciudadana es un problema incontrolable que enfrentan los pueblos y gobernantes de todos los países del mundo, quienes corren diferentes riesgos de ser víctimas de robos, extorsiones y secuestros, y la ciudadanía percibe estos hechos directamente como una desconfianza hacia el accionar de sus instituciones En este sentido, tanto a las personas como a los gobiernos les preocupa la incertidumbre sobre la delincuencia el deterioro de la salud mental de los ciudadanos, porque el aumento de la delincuencia repercute en la delincuencia (Mg. Armando Leiva Tarazona & Dr. Alejandro Ramírez Ríos, 2021).

### *7.2.3. Afecciones Psicológicas*

Mirar a tu alrededor antes de cruzar el umbral de tu hogar, caminar por la calle de noche y mira hacia atrás para ver si hay alguien detrás de ti, dejar las joyas que sueles llevarte de casa, evitar cuadras o calles por las que solías caminar sin miedo a convertirte en una víctima de un crimen, dejar de ir a lugares abiertos donde solías frecuentar, desconfiar de todos... eso es vivir en alerta permanente. Esto es lo que sucede cuando la población se vuelve insegura. Y cuando estos miedos y ansiedades se apoderan de nuestra mente, puede ser muy difícil recuperar la compostura y la normalidad sea justificada o no(Javier Ricou, 2020).

### *7.2.4. IoT*

IoT por sus siglas en ingles significa Internet of Things lo que traducido al español seria "Internet de las Cosas". Cuando decimos que algo es una "cosa de Internet", queremos decir que está conectado a una red de forma directa como los celulares con el 5G o con redes intermedias como pulseras de actividad o relojes inteligentes. Una red IoT es una red en la que un nodo central enlaza varias entidades conectadas. De hecho, los hogares crean su propia red IoT primitiva cuando un router conecta varias computadoras, teléfonos inteligentes, tabletas, etc. (admin, 2020).

### *7.2.5. El Futuro*

La historia de IoT se escribe día a día. De hecho, está floreciendo con la aparición de nuevos dispositivos, nuevos protocolos, nuevas tecnologías de acceso, etc., combinado con los avances en otras tecnologías como la computación en la nube, el Big data de datos y la inteligencia artificial, enriquecen y aportan cada día más. oportunidades de crecimiento en el mundo IoT (Paloma Recuero de los Santos, 2020).

### *7.2.6. IoT en la Seguridad (Ciudades Inteligentes)*

Las ciudades inteligentes o smart cities son ciudades que utilizan las últimas tecnologías para prestar servicios tradicionales. Eso sí, con el tiempo se han ido introduciendo matices en esta definición: si en la antigüedad la construcción de una red de abastecimiento de agua era un ejemplo de ciudad inteligente, la realidad es hoy más complicada. Hoy en día, pensamos en una ciudad inteligente como una ciudad que se centra en la seguridad, la conectividad, el uso sostenible de las fuentes de energía, animando a las personas a participar y utilizar las tecnologías del internet de las cosas (IoT o Internet of Things).

### *7.2.7. Las Ciudades Inteligentes Aumentan la Seguridad*

Una ciudad inteligente es una ciudad más segura. Algunos de los beneficios de las ciudades inteligentes están relacionados con tecnologías avanzadas. Por ejemplo, gracias a la función de reconocimiento de matrículas, centro de delitos conectado, el 911 de última generación. Muchas ciudades han invertido en tecnología inteligente para hacer que las comunidades sean más seguras. La tecnología de videovigilancia de ciudades inteligentes utilizada en las ciudades a menudo se asocia con aplicaciones de seguridad y protección, como una mejor gestión del tráfico, monitoreo de la escena del crimen o monitoreo del tráfico, además de ofrecer otros beneficios como son eficiente energética y un medio ambiente más saludable (Smart City Ecuador, 2022).

#### **8. Diseño Metodológico**

#### **8.1.Métodos de Investigación**

### *8.1.1. Método Fenomenológico*

Permite estudiar diversas situaciones de la vida y del mundo, comprender lo que hacemos desde un punto de vista subjetivo, es decir, desde nuestros sentidos y lo que hacemos a lo que percibimos en la conciencia. Tal enfoque permitirá analizar, descubrir o comprender y, en última instancia, comprender el fenómeno en estudio tal como es para nosotros (Maite Ayala, 2022).

De acuerdo a la utilización de este método se analizó a profundidad el tema para comprender por qué hay tanta inseguridad en nuestro país, así como los problemas psicológicos que ha sido el tema primordial debido a las pocas oportunidades laborales que existen y esto ayudo a comprender cuales son las necesidades videntes dentro de la sociedad, de tal modo la situación económica que se encuentra el país es deplorable.

### *8.1.2. Método Hermenéutico*

El método hermenéutico se utiliza en la filosofía, la teología, la metafísica, las ciencias sociales y humanitarias, la literatura y los textos suelen ser interpretados por autores "clásicos" o reconocidos, también en proceso de reconocimiento; se ha probado a lo largo del tiempo para establecer su proceso de validación dentro de un marco científico para validar las teorías en los textos y eventos presentados (Manuel Machado Viloria, 2017).

El utilizar el método hermenéutico en el presente proyecto permitió obtener información relevante de textos de algunos autores que hablan sobre el tema, de igual manera sobre opciones y técnicas para combatir la delincuencia, por tal motivo se implementa el sistema de seguridad por el bienestar de la sociedad prevaleciendo sobre todo el confort de las familias, por tal motivo se realiza la investigación respectiva de las opciones viable antes la situación que atraviesa el país en estos momentos.

### *8.1.3. Método Práctico Proyectual*

Consiste en una serie de acciones necesarias con una secuencia lógica basada en la experiencia, el objetivo es lograr los máximos resultados con el mínimo esfuerzo. Las operaciones están sujetas a valores objetivos y se convierten en instrumentos operativos utilizados por sujetos creativos (Carbajal Vallejo Marco A., 2017).

Para entender el enfoque del proyecto en sí, la parte interna del proyecto involucra sistemas IoT electrónicos y técnicos, los cuales ayudaran a resolver las necesidades del usuario con un tiempo de respuesta muy rápido, pruebas previas debido a los componentes electrónicos los cuales tiene un margen de error de fabrica o algún otro factor se vea presente, además de sus plataformas tienen un éxito continuo al utilizarse de manera correcta.

### **8.2.Técnicas de Investigación**

### *8.2.1. Técnica Documental*

Es un procedimiento científico, un proceso sistemático de estudio, recopilación, organización, análisis e interpretación de información o datos sobre un tema en particular, estudiar el material recopilado, organizar y presentar información de fuentes documentales (Rizo Maradiaga Janett, 2015).

Técnica utilizada para la recopilación de páginas web, artículos de revistas, libros entre otros para el análisis de información relevante del proyecto al cual se está realizando de igual manera relacionarlo con proyecto similares al que se está realizando donde se encontró ciertos

proyectos similares al que se va a realizar de igual manera enfoca más en locales comerciales ya que estos han sido víctimas de algunos percances que no han llegado a mayores.

### *8.2.2. Técnica de Observación*

La técnica de observación es una técnica de investigación que incluye la observación de personas, fenómenos, eventos, casos, objetos, acciones, situaciones, etc. para obtener alguna información necesaria para el estudio (Catellanos Luis, 2017).

Luego de investigar esta técnica se la utilizo para buscar información sobre temas de inseguridad presente en el sector donde se colocará dicho sistema, donde se conoce que en dicho lugar hay inseguridad por parte de personas que buscan obtener cosas de manera fácil y cómoda para lo cual con esto podremos prevenir y ayudar al bienestar de los ciudadanos para que puedan laborar de una manera tranquila.

### *8.2.3. Técnica de Prueba y Error*

Es un método para resolver incógnitas, similar al llamado método experimental en las ciencias exactas. Para aplicarlo, simplemente seleccione y pruebe las posibles soluciones a un problema y comience a aplicarlas para ver los resultados que obtiene (BRITO NIEVES MARÍA DE LA CANDELARIA, 2022).

Se utilizo en el proyecto para la selección de placas y componentes debido a que no todos funcionan bajo la misma alimentación, de la misma manera para probar y validar los códigos y las configuraciones evitando retardos en el tiempo de respuestas y mejorar la precisión en la recepción de la cámara y que los datos sean subidos a la nube de manera correcta y precisa para que no existan inconvenientes.

### **9. Propuesta de Acción**

La propuesta de acción es útil en el presente proyecto, ya que permite organizar el proceso por fases. Al crear este tipo de plan, debe especificar exactamente qué acciones tomará para lograr los objetivos del proyecto. Estos planes pueden ayudarlo a organizar sus tareas y garantizar que tenga toda la información y los recursos que necesita para lograr sus objetivos (Raeburn Alicia, 2022). Con la finalidad de alcanzar los objetivos del proyecto se realizó una búsqueda detallada de los componentes a utilizar y de la misma manera la utilización de librerías para el software que permitirá la adaptación y configuración de los componentes que serán integrados.

### **9.1.Hardware**

En informática y tecnología de la información, el hardware se entiende como una colección de materiales, componentes físicos de una computadora o sistema informático. Incluye todas las partes mecánicas, eléctricas y electrónicas, excluyendo los programas y demás elementos digitales que componen el software (Editorial Etecé, 2022). Referenciándose a todos los componentes tangibles utilizados en este proyecto para su desarrollo.

# *Hardware*

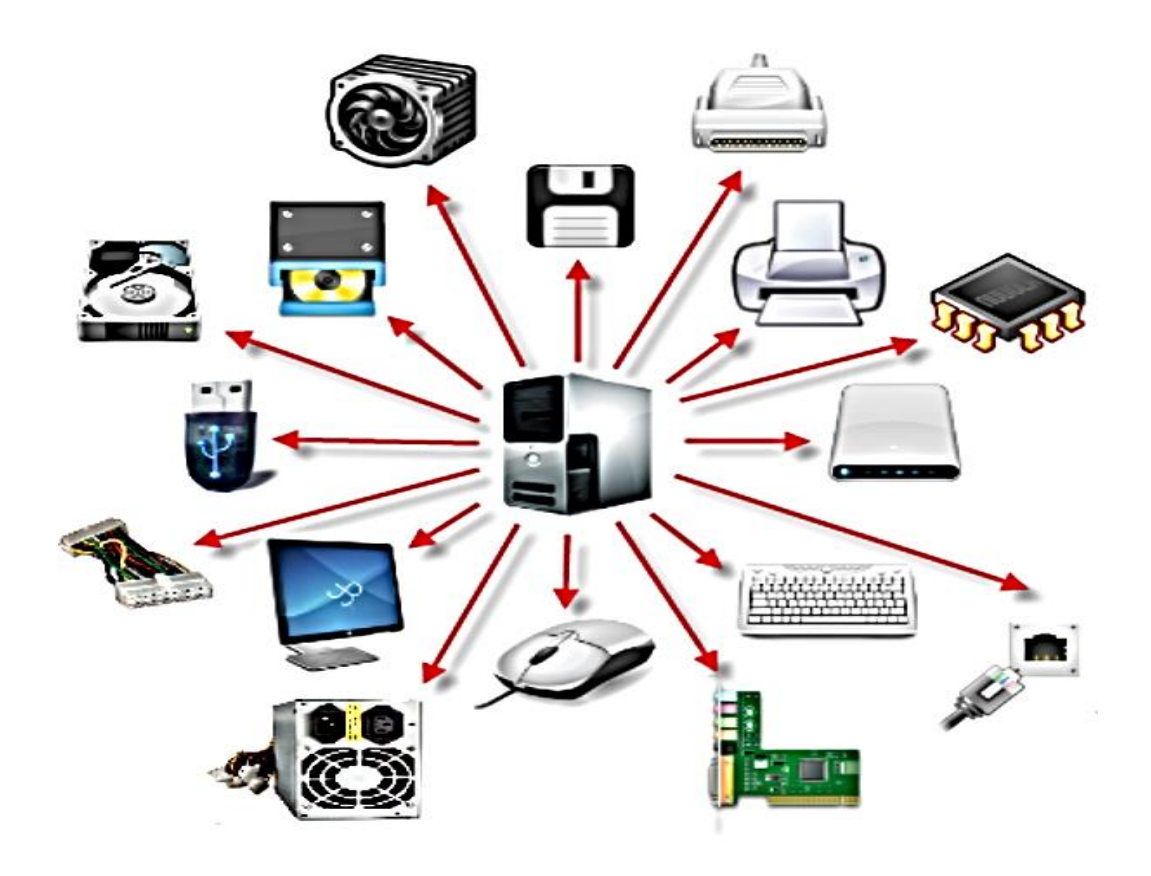

Nota: Descripción gráfica de los dispositivos hardware existentes. Tomado de: <https://seguidores.online/componentes-del-hardware/>

### *9.1.1. Esp32 Cam*

Es lo que podría llamarse un dispositivo todo en uno. Además de las conexiones Wi-Fi y Bluetooth del fabricante, pines GPIO y otras dos opciones nuevas que se le han integrado. Tiene una pequeña cámara de vídeo incorporada y una ranura para tarjetas microSD para que podamos almacenar fotos o vídeos. Su bajo precio lo convierte en un dispositivo muy utilizado en IoT, además, es muy fácil conectarlo con Home Assistant y hacerlo parte de tu sistema domótico (Pascual Charly, 2021).

*ESP32 - CAM*

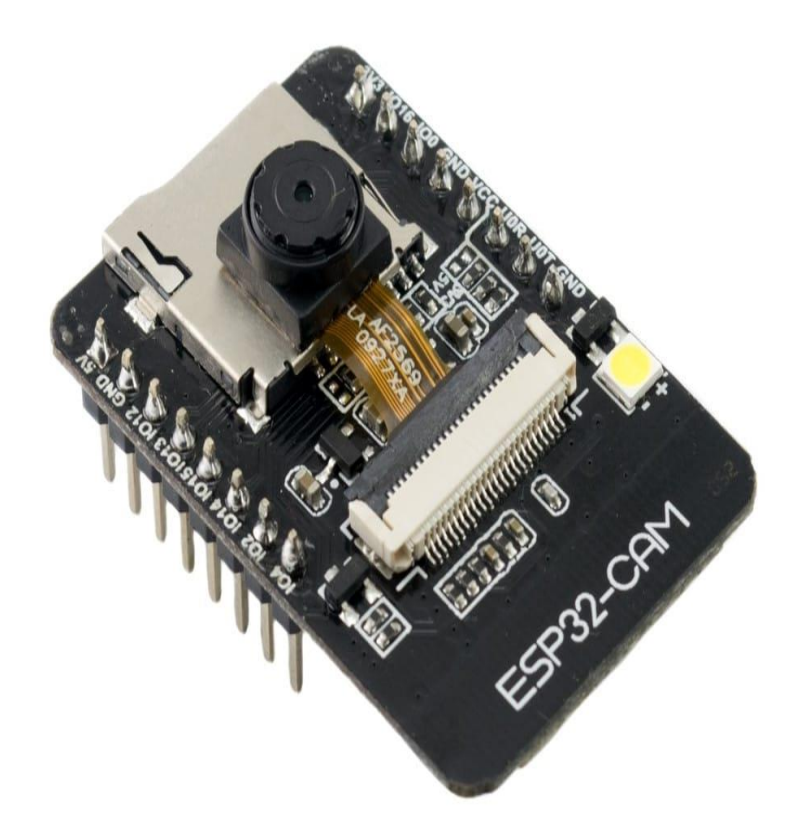

Nota: Placa física a utilizarse dentro el desarrollo del proyecto para lo cual se lo utilizara para el reconocimiento de la imagen. Tomado de:<https://www.hwlibre.com/esp32-cam/>

# *9.1.2. Sirena de 20 Watts*

Es una sirena bitono de 110dB 20W para instalación exterior con soporte. Está diseñado para cualquier tipo de entorno o también apto para sistemas de protección contra incendios. Cuando la sirena está encendida, emitirá una señal audible continua de acuerdo con el cableado La sirena electrónica tiene un rango de 90 a 110 dBA. Dependiendo de dónde esté instalada la alarma sonora, su intensidad puede variar. Si su hogar lo permite, coloque una sirena adentro y otra afuera (TVC, n.d.).

*Sirena 20 Watt*

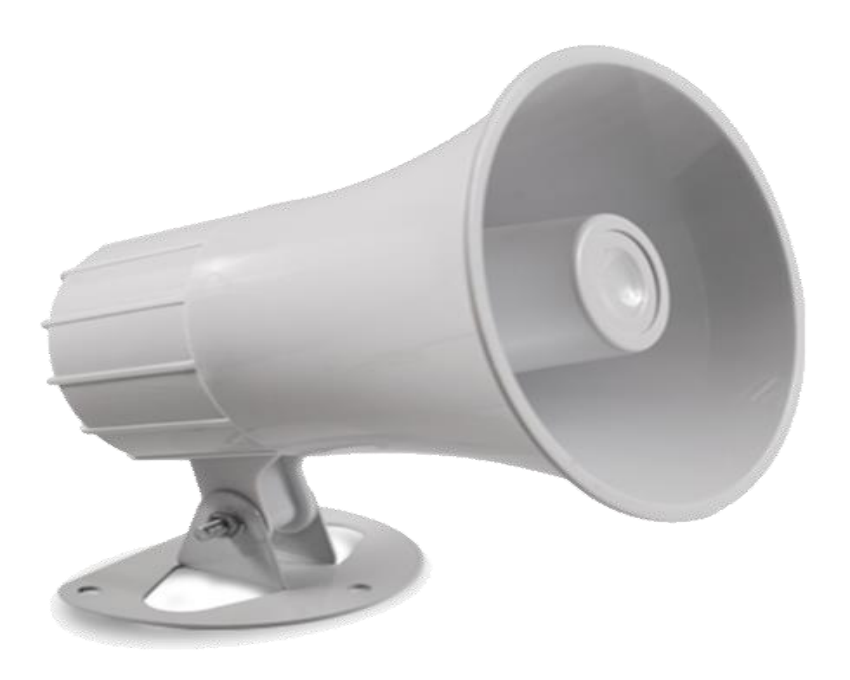

Nota: Sirena para alarma de 20 watts. Tomado de: [https://www.recursos](https://www.recursos-tecnologicos.com/producto/sirena-teclam-para-alarma-de-20w-2-tonos/)[tecnologicos.com/producto/sirena-teclam-para-alarma-de-20w-2-tonos/](https://www.recursos-tecnologicos.com/producto/sirena-teclam-para-alarma-de-20w-2-tonos/)

# *9.1.3. Cable Jumper*

Un jumper o cable puente es un componente electrónico que permite abrir o cerrar un circuito eléctrico mediante terminales. El puente generalmente se suelda a una PCB como una Raspberry Pi GPIO (macho) o una placa Arduino I/O (hembra). Gracias a una pequeña pieza de plástico con una placa conductora en el interior, se puede insertar fácilmente en estos terminales para puentear las conexiones (Isaac, 2019).

*Cables Jumpers*

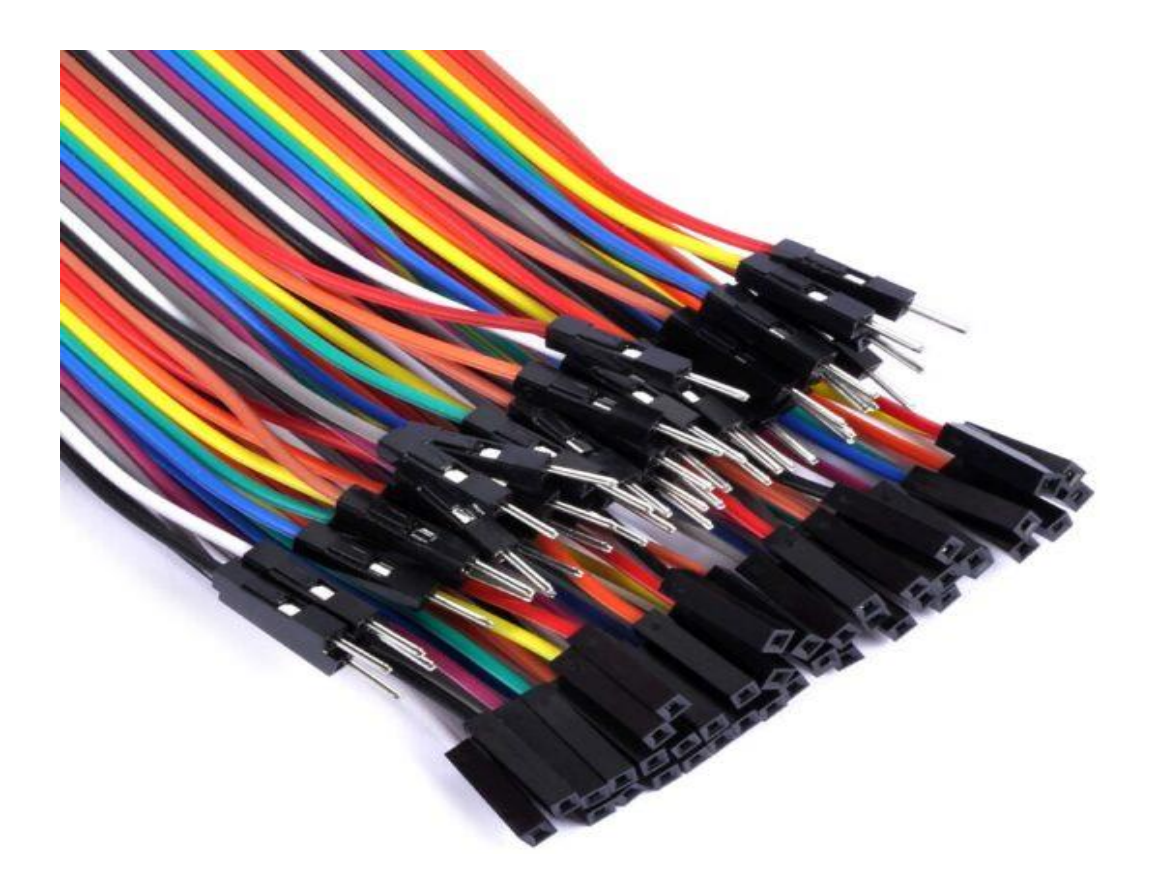

Nota: Cables a utilizarse para las respectivas conexiones de la placa. Tomado de: <https://novatronicec.com/index.php/product/40-cables-macho-hembra-20cm/>

Para poder realizar la programación y configuración de la ESP32 – Cam se requirió de un zócalo programador con USB con el cual se subió un ejemplo de programación en Arduino (anexo 1) que nos proporcionó una dirección IP con la cual se pudo acceder al servidor de la cámara y poder realizar un pequeño video streaming para verificar la calidad de la imagen, la influencia que tiene la velocidad de conexión en cuanto a la transmisión, etc.

*Adaptador de programación*

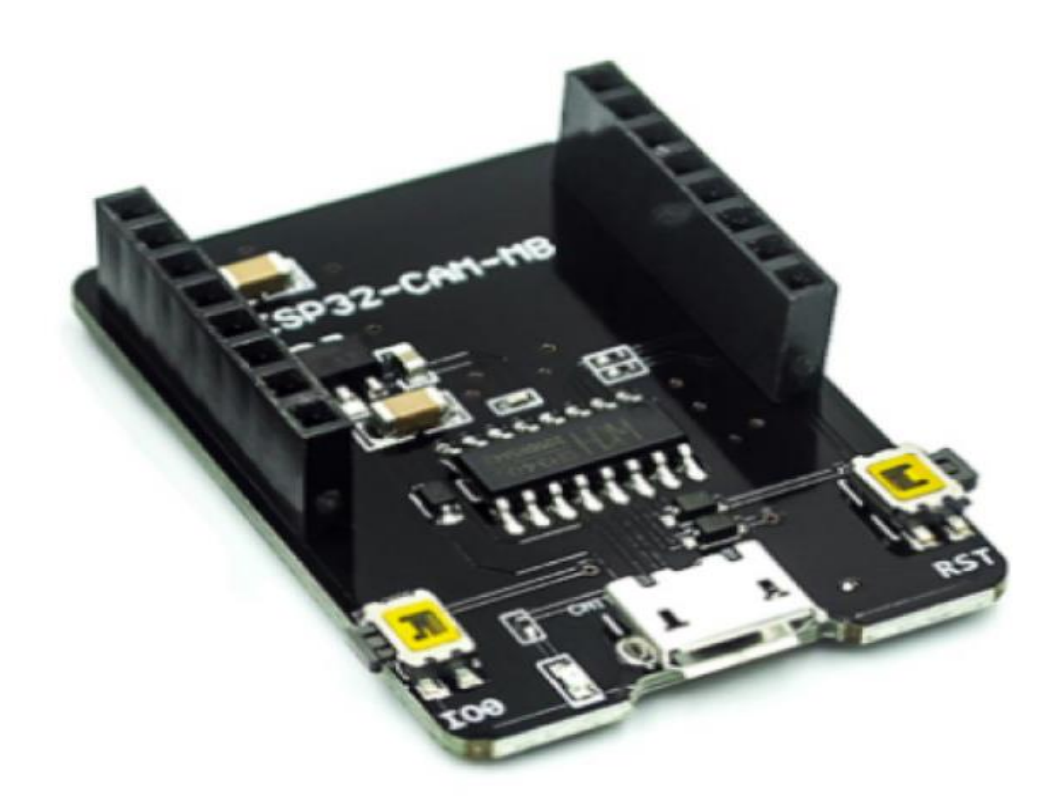

Nota: Adaptador utilizado para la programación de la ESP32 – Cam. Tomado de: <https://altronics.cl/development-boards/esp32-cam-base>

# *9.1.4. Alarma*

Se utilizo una alarma tipo banco bitonal de 12V 20W que emite sonido a una potencia de 110dB que se escuchará en un rango de 80m, hecho con un material de alta calidad para uso en exteriores o interiores con una respuesta de sonido inmediato, se conecta por medio de dos cables, uno que será el cable de señal que es el que activa el sonido y un cable que es el común, se recomienda la utilización de un relé para proteger y evitar sobrecargas.

*Sirena 12v*

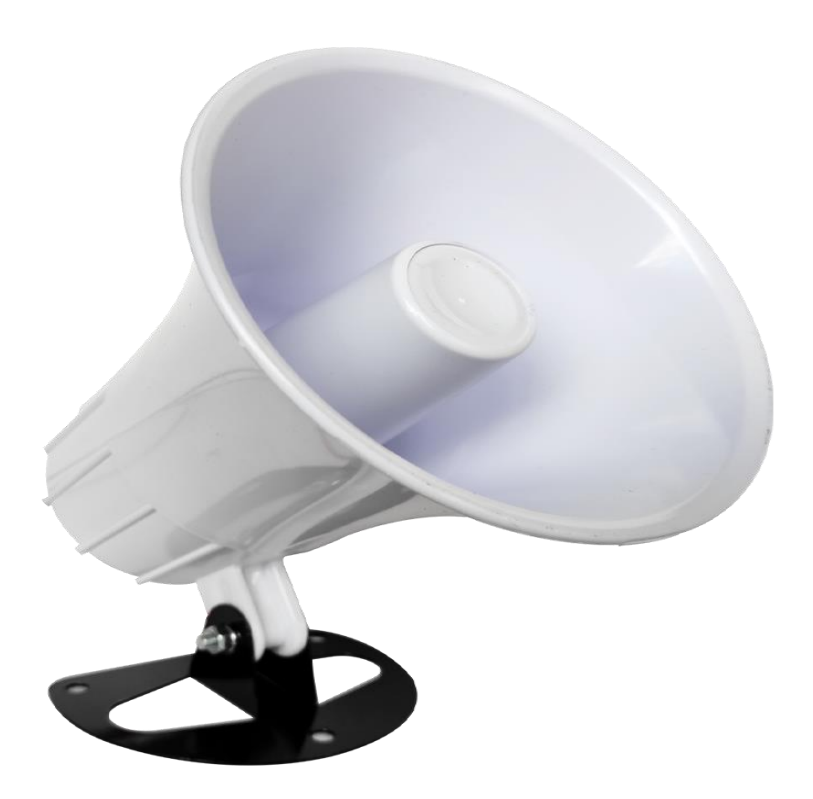

### Nota: Alarma de 12V utilizada en el proyecto. Tomada de:

<https://acplanetafuego.com/producto/sirena-de-alarma-20-watts/?v=05b5755efd2e>

### *9.1.5. Raspberry*

Raspberry Pi 3 Model B es el primer modelo de la tercera generación de Raspberry Pi. Reemplazó al Raspberry Pi 2 Model B en febrero de 2016. Es una poderosa computadora del tamaño de una tarjeta de crédito que te permite realizar todo tipo de proyectos en el campo de la electrónica, robótica, mecatrónica y más. Tiene un procesador más potente, 10 veces más rápido que la Raspberry Pi de primera generación. Además, agrega conectividad LAN inalámbrica y Bluetooth, lo que lo hace ideal para dispositivos conectados de alta potencia.

*Raspberry Pi*

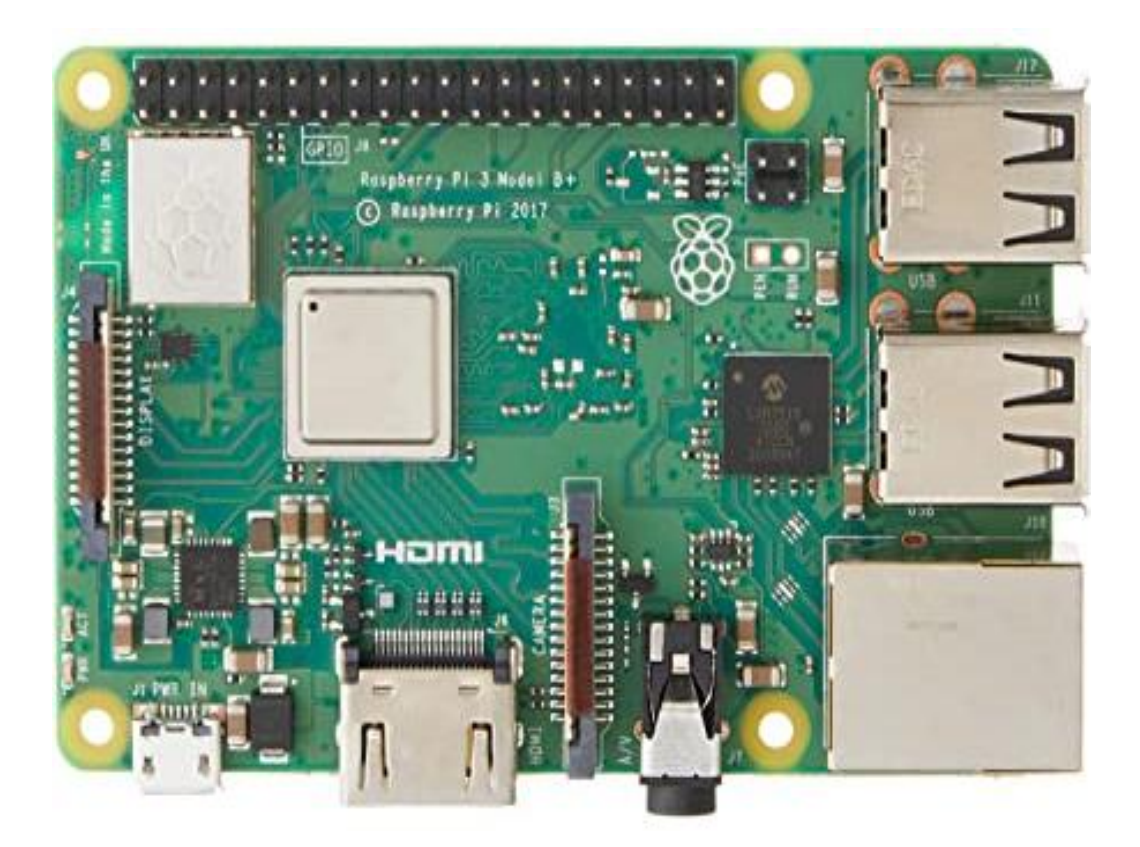

Nota: Raspberry pi 3 Modelo B. Tomada de: [https://www.amazon.it/Raspberry-Modello-Piastra](https://www.amazon.it/Raspberry-Modello-Piastra-base-verde/dp/B07BFH96M3?th=1)[base-verde/dp/B07BFH96M3?th=1](https://www.amazon.it/Raspberry-Modello-Piastra-base-verde/dp/B07BFH96M3?th=1)

# *9.1.6. Modulo Relé*

El módulo relé es utilizado como un interruptor el cual es alimentado por medio de la ESP32-Cam para poder encenderse y receptar la señal para abrir o cerrar el circuito, por medio de este se conecta y alimenta la sirena la cual a comparación del relé y de la ESP-Cam se alimenta con un voltaje un poco más elevado, de esta manera tendríamos el circuito completo y listo para hacer pruebas.

*Módulo Relé*

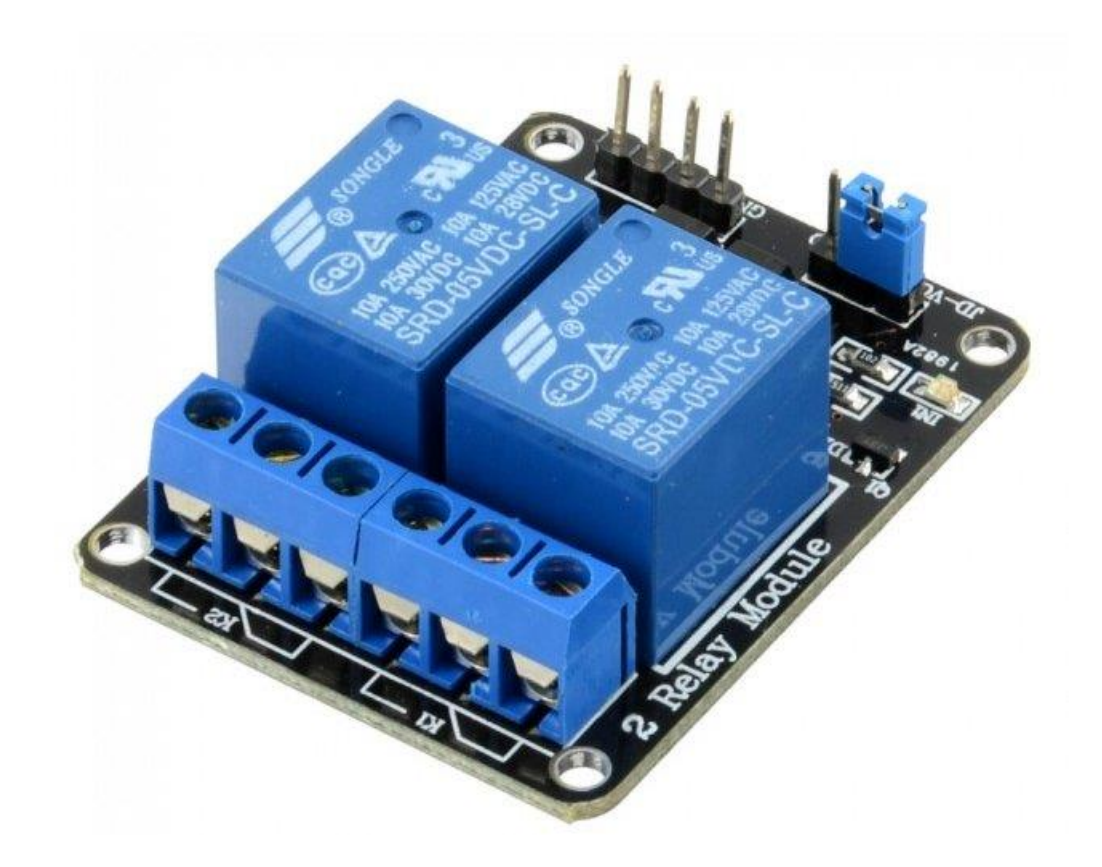

Nota: modulo relé utilizado en el circuito para la conexión entre la ESP32-Cam y la sirena. Tomada de:<https://robots-argentina.com.ar/didactica/modulos-de-rele-y-arduino-domotica-1/>

# **9.2.Software**

El software forma parte de lo que llaman sistemas informáticos (SI), es decir, sistemas utilizados para crear, almacenar y procesar información; donde el software es una parte lógica de estos sistemas (también conocidos como programas). Según IEEE, es una colección de

programas informáticos, procedimientos, reglas, documentos y datos relacionados que son una parte operativa de un sistema informático (Buzón Manuel, 2020).

# **Figura 12**

*Software*

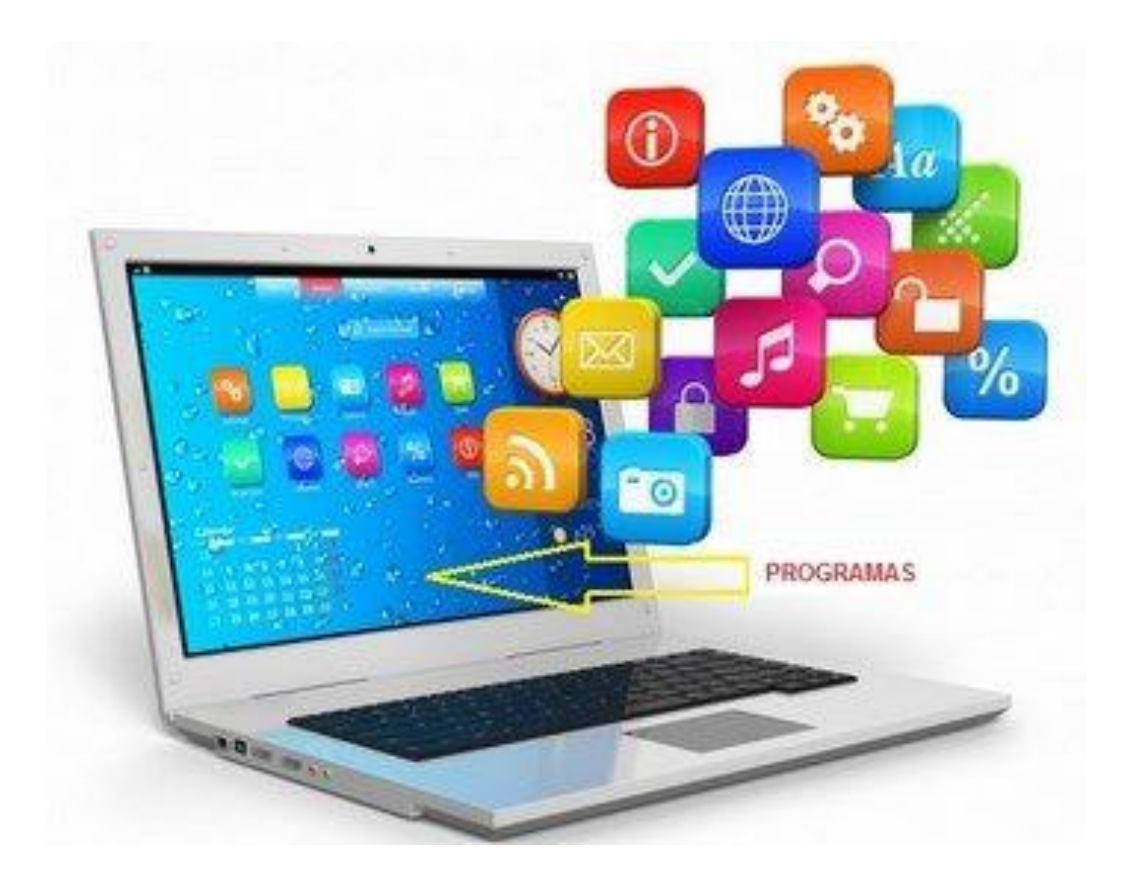

Nota: Programas que maneja el software, de los cuales se utilizara para la redacción del informe del proyecto. Tomado de:<https://www.areatecnologia.com/informatica/que-es-software.html>

## *9.2.1. Arduino IDE*

Arduino es una plataforma de desarrollo electrónico de código abierto basada en hardware y software libre que es flexible y fácil de usar para fabricantes y desarrolladores. La plataforma permite la creación de muchos tipos diferentes de microordenadores de placa única que la comunidad de desarrollo puede usar de varias maneras ofreciendo las bases para que las personas o empresas puedan crear placas propias (Fernández Yúbal, 2022).

# **Figura 13**

*Arduino IDE*

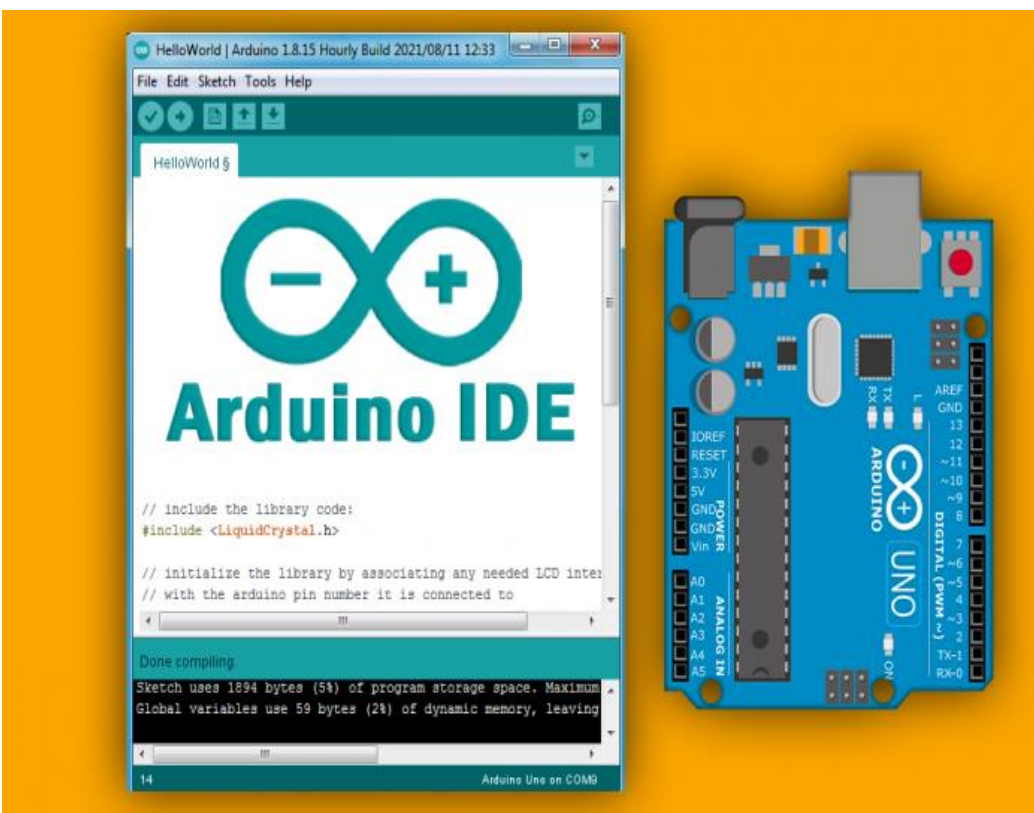

Nota: Interfaz del programa que se utilizara para la programación de la placa. Tomado de: <https://andprof.com/tools/what-is-arduino-software-ide-and-how-use-it/>

## *9.2.2. Python*

Es un lenguaje de programación universal, multiplataforma y multiparadigma con código legible y transparente. Una de las razones de su éxito es que cuenta con una licencia de código abierto que permite su uso en cualquier situación. Python es la navaja suiza de los programadores. Es un lenguaje de programación antiguo que se puede encontrar en muchas

aplicaciones y sistemas operativos. Podemos verlo ejecutándose en servidores, aplicaciones iOS, Android, Linux, Windows o Mac (Robledano Angel, 2019).

# **Figura 14**

*Python*

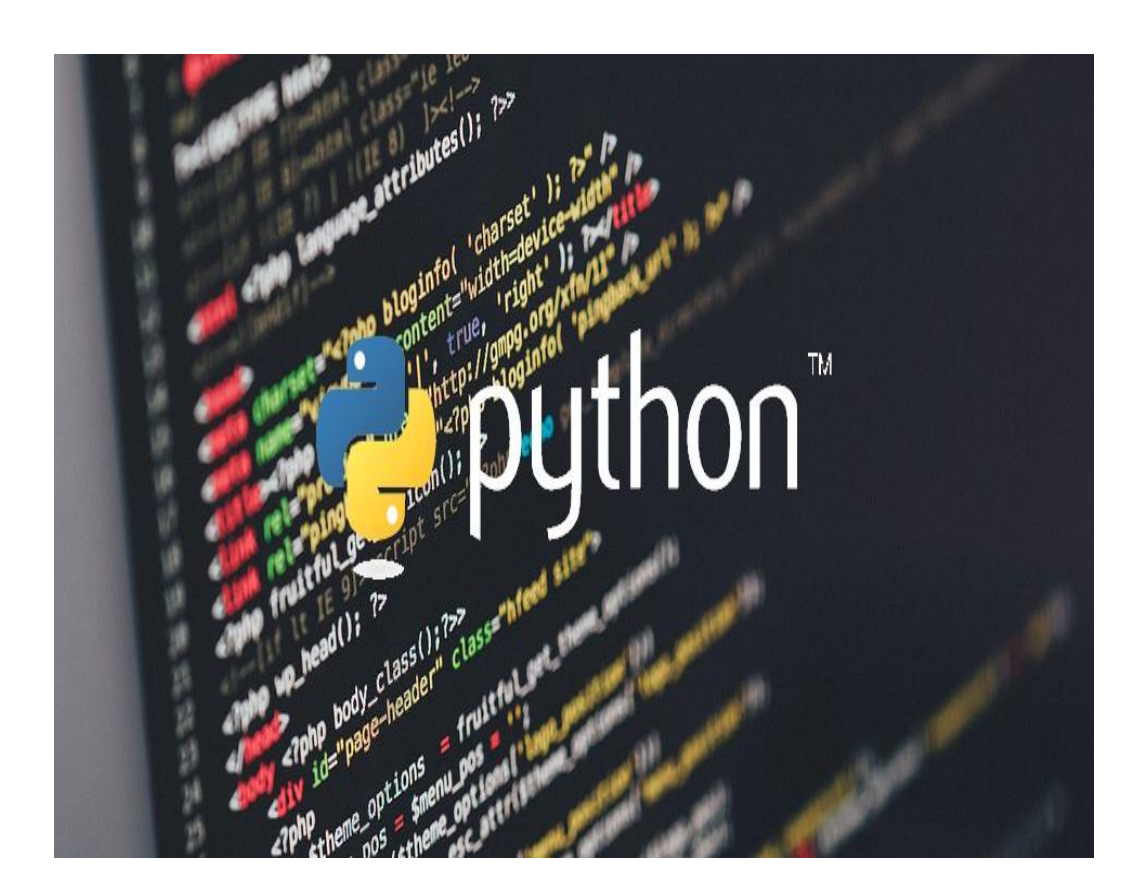

Nota: Lenguaje de programación utilizado en el presente proyecto. Tomado de: <https://blog.interdominios.com/python-lenguaje-de-programacion/>

# *9.2.3. Raspbian*

Raspbian es un sistema operativo gratuito basado en Debian y está optimizado para el dispositivo Raspberry Pi. Para aquellos que no tienen claro este tipo de sistema, diremos que esta es una colección de programas básicos y utilidades principales (luego programas de soporte) que permiten a Raspberry hacer algo útil. Sin embargo, Raspbian es más que el sistema operativo, ya

que contiene alrededor de 35,000 paquetes precompilados, de tal forma que sea fácil instalar lo que necesitamos en Raspberry Pi, aunque tiene una potencia limitada y algunas peculiaridades en comparación con las computadoras normales (Solé Roberto, 2021).

# **Figura 15**

*Sistema Operativo Raspbian*

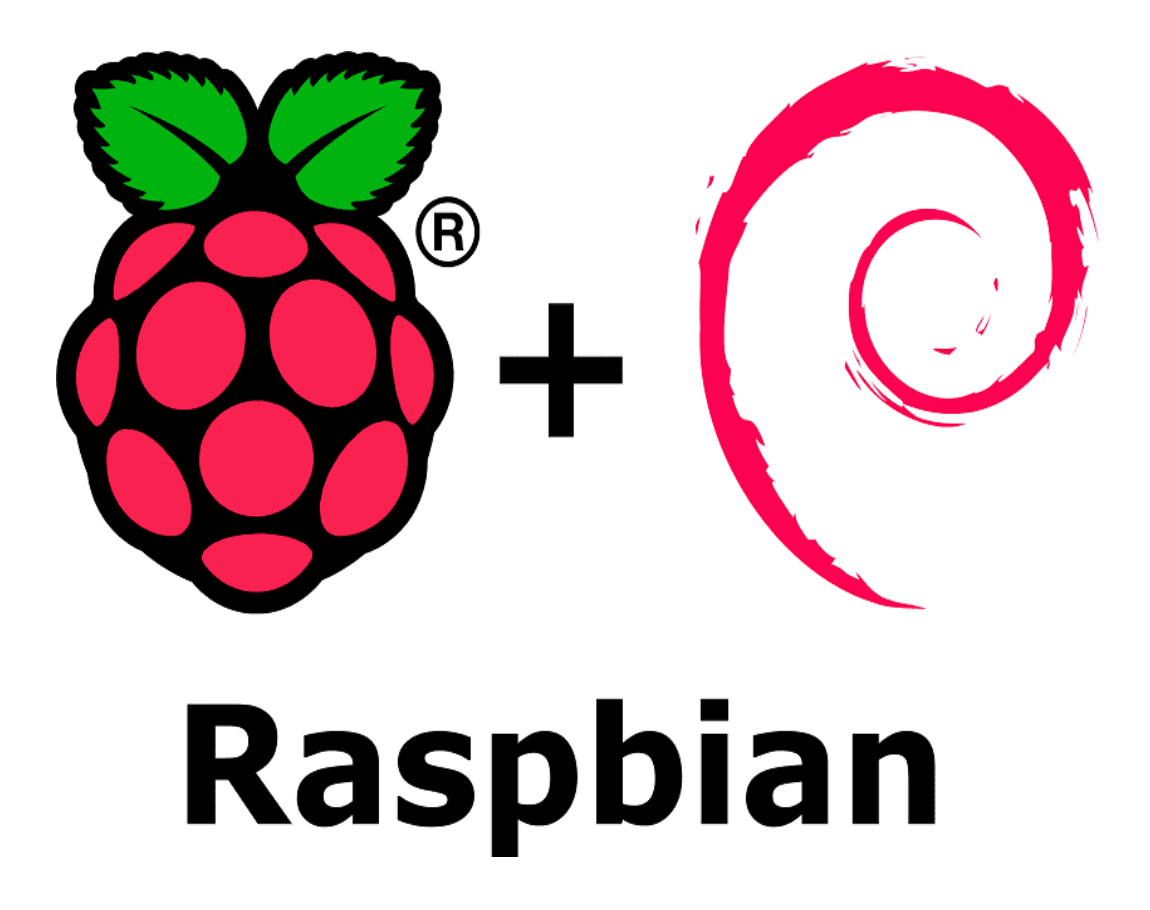

Nota: Sistema operativo para la Raspberry. Tomado de: [https://blog.desdelinux.net/ya-](https://blog.desdelinux.net/ya-esta-disponible-para-descargar-la-nueva-actualizacion-de-raspbian/)

[esta-disponible-para-descargar-la-nueva-actualizacion-de-raspbian/](https://blog.desdelinux.net/ya-esta-disponible-para-descargar-la-nueva-actualizacion-de-raspbian/)

### **9.3.Diseño e Implementación**

# *9.3.1. Desarrollo y Construcción del Prototipo*

Para la construcción del prototipo de la alarma para locales comerciales se utilizó una

ESP32 – Cam, la misma cuenta con un amplio kit de lentes de cámara intercambiables OV2640,

los cuales permiten mejorar la calidad de la imagen; cuenta con conexión Wi-Fi y Bluetooth, pines GPIO y una ranura para tarjeta MicroSD para el almacenamiento de fotos o videos. El precio de este componente es accesible rondando los \$22,5 por lo que lo convierte en una de las mejores opciones para realizar proyectos de IoT. También se incluye una Raspberry que llevara la cámara para reconocer el movimiento de activación, esta funciona con el OS de Raspbian y el software de Python en el que estará el código que hará posible cumplir el objetivo del proyecto.

# *9.3.2. Diagrama de Flujo del Funcionamiento del Prototipo*

En el presente diagrama de flujo se describe el funcionamiento general del prototipo.

# **Figura 16**

*Diagrama de Flujo del Funcionamiento del Prototipo*

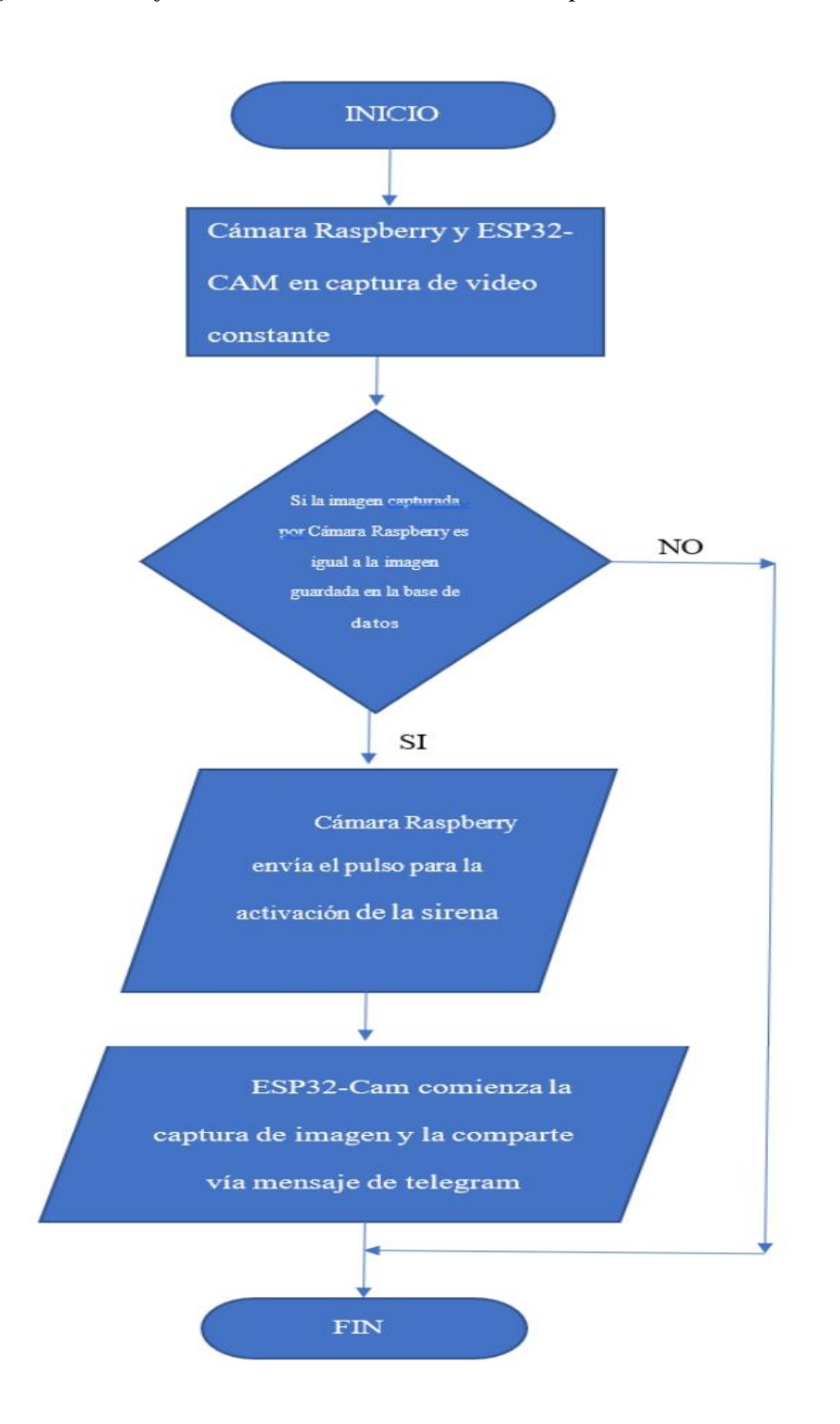

### *9.3.3. Diagrama Electrónico*

A continuación, en el diagrama eléctrico utilizado en el presente trabajo, empezamos con la conexión con la fuente de 5V para alimentar las dos ESP32-Cam, ambas estarán puestas en una caja en sentido opuesto, la primera de ellas es la que estará conectada a un relé y este a la sirena respectivamente, estará captando imágenes en tiempo real, al igual que en el reconocimiento de rostros, dentro de la base de datos se encontrara una imagen con una acción específica, cuando la cámara detecte este movimiento, lo que hace es enviar un pulso al relé para activar y encender la sirena, una vez realizada esta acción automáticamente la otra ESP32-Cam que estará del lado contrario comenzara a capturar imágenes y a enviarlas por mensaje de Telegram.

# **Figura 17**

*Diagrama Eléctrico*

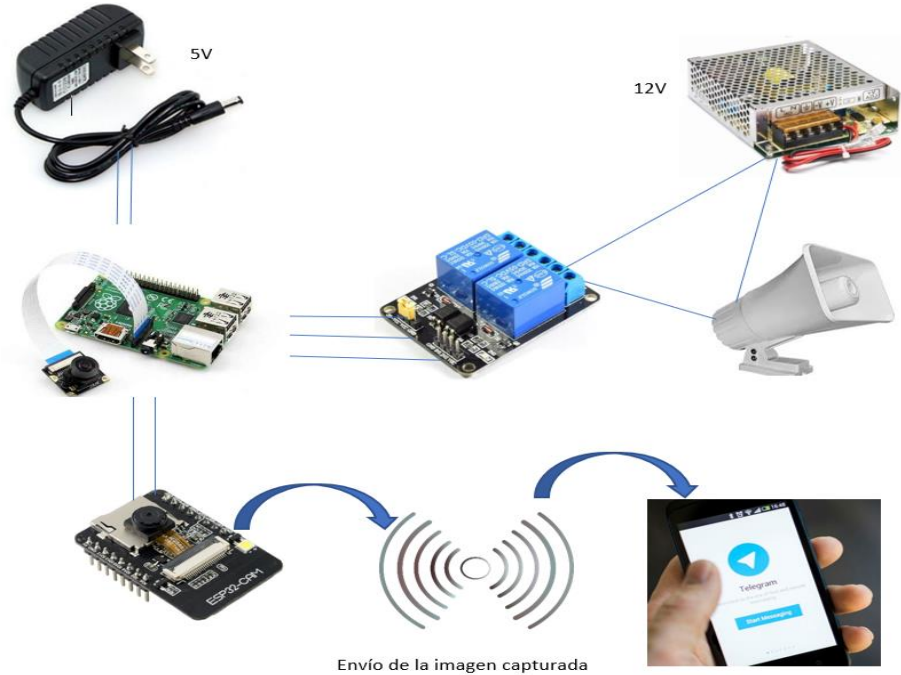

por mensaje de telegram.

### **9.4.Pruebas de funcionamiento**

Primero se tuvo que realizar un cambio de lente en la Esp32 Cam con mejor resolución para tener una imagen más clara, para realizar las primeras pruebas se necesitó un código en Arduino para poder configurar la placa y poder programar en el Esp32 Cam para luego utilizar Python y Open CV para hacer la primera prueba que fue el reconocimiento de objetos.

Una vez realizada la primera prueba se procede a probar el código de reconocimiento de movimiento que contara con una carpeta donde se encontraran las imágenes de activación que serán reconocidas por la cámara la cual se encontrara realizando la captura de imágenes en todo momento hasta detectar la imagen de activación que en este caso será la acción de levantar los brazos, esto enviara un pulso a través de un pin digital el cual estará conectado a la otra Esp32 Cam cuyo código está en espera de recibir el pulso de activación para comenzar a realizar fotos y enviarlas por medio de mensajes en la aplicación de Telegram.

Todo este sistema estará montado en una pequeña caja con las dos cámaras apuntando una hacia delante y la otra hacia atrás, serán ubicadas en un punto estratégico del local comercial.

### **9.5.Resultados**

Tras el proceso de pruebas de funcionamiento realizado por etapas se encontraron los siguientes resultados: La integración de la tecnología de detección de movimientos utilizando una cámara con la Raspberry en un local comercial ofrecerá varios beneficios importantes. En primer lugar, mejorará significativamente la seguridad del lugar al permitir la detección oportuna de posibles robos o intrusos.

Este proyecto busca reducir los costos de implementación al utilizar tecnología Wi-Fi y, por último, la integración de la Esp32 Cam y una Raspberry resultará en una mayor facilidad de uso y configuración del sistema, lo que promoverá una mayor adopción por parte de los usuarios y mejorará la eficiencia en la gestión de la seguridad del local comercial. En resumen, la implementación de este sistema de seguridad contribuirá significativamente a mejorar la protección de los locales comerciales y la seguridad de las personas que lo frecuentan.

### **10. Conclusiones**

La tecnología Wifi brinda al usuario una mayor facilidad de uso, ya que es ampliamente utilizada en hogares, oficinas, hoteles y otros lugares públicos garantizando conexión a internet sin necesidad de cables, de igual manera el procesamiento de imágenes que es una técnica utilizada para mejorar y manipular imágenes digitales, extraer información o transformarla en algo diferente todo esto utilizando los softwares de Python y Open CV para que este proceso sea más efectivo y preciso.

La implementación de un sistema de seguridad mediante la utilización de una ESP32CAM y Raspberry pi es una solución efectiva para prevenir y disuadir la delincuencia en locales comerciales. Al detectar el movimiento de una persona con las manos extendidas hacia arriba, el sistema activa una alarma que alerta a los propietarios y autoridades, proporcionando una respuesta rápida ante situaciones de riesgo.

La validación del prototipo a través de la búsqueda y selección de locales comerciales que han sido víctimas de la delincuencia, permitió demostrar la funcionalidad del sistema, la eficiencia en cuanto a tiempo de respuesta y su capacidad para adaptarse a diferentes escenarios de prueba, con un tamaño muy práctico la ubicación e instalación del dispositivo resulta sencilla de realizar, ya que, solo necesitará tener cerca una laptop o computadora de escritorio a la cual conectarse para poder monitorearla.

### **11. Recomendaciones**

La tecnología Wifi tiene sus limitaciones debido a que depende 100% de la velocidad del internet para su funcionamiento y esta varía dependiendo de varios factores ambientales, físicos y de usuarios por lo cual se recomienda tener una buena velocidad de internet y pocos usuarios conectados para asegurar la efectividad del proyecto o tener una red dedicada, por otro lado se podría utilizar con Sigfox que es una red de conectividad celular a nivel mundial enfocada directamente para el IoT (Internet of Things) está diseñada para comunicaciones de baja velocidad reduciendo costes y consumo de energía.

A pesar de que la Esp32 Cam cuenta con un juego de lentes de cámara para mejorar la calidad del video su memoria es muy limitada por lo cual la utilización de una Raspberry pi fue necesaria para poder realizar el procesamiento de imágenes ya que esta también cuenta con una cámara propia del sistema para realizar la misma función, el modelo utilizado fue una Raspberry pi 3 modelo B por lo que se recomienda utilizar una Raspberry de mayor potencia como lo son el modelo 3 B+ o directamente el modelo 4.

Se puede rehacer el proyecto agregándole mejoras en cuando a tamaño, la calidad mencionada anteriormente, energía y conexión para adaptarlo no solo a locales comerciales si no a los diferentes ambientes laborales, incluso llegando a colocarlo en hogares de los diferentes barrios de la ciudad de Loja para de esta manera crear un ambiente seguro y eficiente para la ciudadanía en general.

### **12. Bibliografía**

- admin. (2020, August 5). *¿Qué es el IoT y para qué sirve?* . https://blog.orange.es/innovacion/que-es-iot-aplicaciones/
- BRITO NIEVES MARÍA DE LA CANDELARIA. (2022, June 2). *Qué es el método de prueba y error*. https://www.que.es/2022/06/02/que-es-metodo-de-prueba-y-error/
- Buzón Manuel. (2020, January 26). *Definición de software: Qué es, para que sirve y porque es tan importante*. https://www.profesionalreview.com/2020/01/26/definicion-software/

Carbajal Vallejo Marco A. (2017). *Método Práctico Proyectual*. https://core.ac.uk/download/pdf/55526655.pdf

Catellanos Luis. (2017, March 2). *Técnica de Observación – Metodología de la Investigación*. https://lcmetodologiainvestigacion.wordpress.com/2017/03/02/tecnica-de-observacion/

Editorial Etecé. (2022, March 11). *Hardware* . https://concepto.de/hardware/

- Etecé, E. (2021). *Inseguridad - Concepto, etimología y tipos de inseguridad*. https://concepto.de/inseguridad/
- Fernández Yúbal. (2022, September 23). *Qué es Arduino, cómo funciona y qué puedes hacer con uno*. https://www.xataka.com/basics/que-arduino-como-funciona-que-puedes-hacer-uno
- Isaac. (2019, March). *Cable Jumper: qué es, para qué sirve, y dónde comprar | Hardware libre*. https://www.hwlibre.com/cable-jumper/#Que\_es\_un\_jumper\_o\_puente
- Javier Ricou. (2020, January 23). *Vivir en alerta permanente: así afecta la inseguridad ciudadana a tu mente*.

https://www.lavanguardia.com/vivo/psicologia/20190922/47319946642/vivir-alerta-

inseguridad-ciudadana-afecta-mente.html

- La Hora. (2022a, May 24). *Cámaras de vigilancia en Loja toman importancia ante inseguridad – Diario La Hora*. https://www.lahora.com.ec/loja/camaras-vigilancia-importanciainseguridad/
- La Hora. (2022b, December 8). *Robos aumentaron en Loja respecto a 2021, conozca las cifras – Diario La Hora*. https://www.lahora.com.ec/loja/robos-aumentaron-loja-2021/
- Maite Ayala. (2022, August 28). *Método fenomenológico: qué es, características, etapas, ejemplos*. https://www.lifeder.com/metodo-fenomenologico/
- Manuel Machado Viloria. (2017, May 19). *Aplicación del Método Hermenéutico. Una mirada al horizonte*. https://redsocial.rededuca.net/aplicacion-del-metodo-hermeneutico
- Mg. Armando Leiva Tarazona, & Dr. Alejandro Ramírez Ríos. (2021). *Vista de Efectos de la inseguridad Ciudadana en el bienestar de la población | Ciencia Latina Revista Científica Multidisciplinar*. Efectos de La Inseguridad Ciudadana En El Bienestar de La Población. https://ciencialatina.org/index.php/cienciala/article/view/535/679
- Ministerio de Asuntos Exteriores y de Cooperación. (2021). *Ecuador República del Ecuador OFICINA DE INFORMACIÓN DIPLOMÁTICA FICHA PAÍS*. https://www.exteriores.gob.es/Documents/FichasPais/Ecuador\_FICHA PAIS.pdf
- Municipio de Loja. (n.d.). *Loja | Municipio de Loja*. Retrieved December 16, 2022, from https://www.loja.gob.ec/contenido/loja
- Paloma Recuero de los Santos. (2020, September 22). *Breve historia de Internet de las cosas (IoT) - Think Big Empresas*. https://empresas.blogthinkbig.com/breve-historia-de-internet-

de-las-cosas-iot/

- Pascual Charly, L. del V. (2021, August). *ESP32 CAM introducción y primeros pasos*. https://programarfacil.com/esp32/esp32-cam/
- Raeburn Alicia. (2022, January 10). *Cómo crear un plan de acción eficaz Asana*. https://asana.com/es/resources/action-plan
- Raymi. (n.d.). *Parque Simón Bolivar*. Retrieved December 16, 2022, from https://www.goraymi.com/es-ec/loja/loja/parques-plazas/parque-simon-bolivar-a9noorj9m
- Rizo Maradiaga Janett. (2015). *TÉCNICAS DE INVESTIGACIÓN DOCUMENTAL UNIVERSIDAD NACIONAL AUTÓNOMA DE NICARAGUA, MANAGUA FACULTAD REGIONAL MULTIDISCIPLINARIA DE MATAGALPA*. https://repositorio.unan.edu.ni/12168/1/100795.pdf
- Robledano Angel. (2019, September 23). *Qué es Python: Características, evolución y futuro | OpenWebinars*. https://openwebinars.net/blog/que-es-python/
- Sánchez, X., & Vélez, V. (2020). Análisis sobre seguridad ciudadana y desarrollo local en Ecuador. *Polo Del Conocimiento*, *5*(12), 760–760. https://doi.org/10.23857/pc.v5i12.2177
- Smart City Ecuador. (2022, February 2). *Las ciudades inteligentes aumentan la seguridad ciudadana - Smart City Ecuador*. https://smartcityecuador.com/las-ciudades-inteligenteaumentan-la-seguridad-ciudadana/
- Solé Roberto. (2021, July 18). *Raspberry Pi: Qué es, para qué sirve y qué podemos hacer*. https://www.profesionalreview.com/2021/07/18/que-es-raspberry-pi/

TVC. (n.d.). *Sirena Cableada para Exterior 12 VCD 20W 2 tonos 110 dB*. Retrieved January 5,

2023, from https://tvc.mx/products/29465/sirena-cableada-para-exterior-12-vcd-20w-2-

tonos-110-db

# **13. Anexos**

# **Figura 18**

*Certificado de Aprobación Sánchez Kleber*

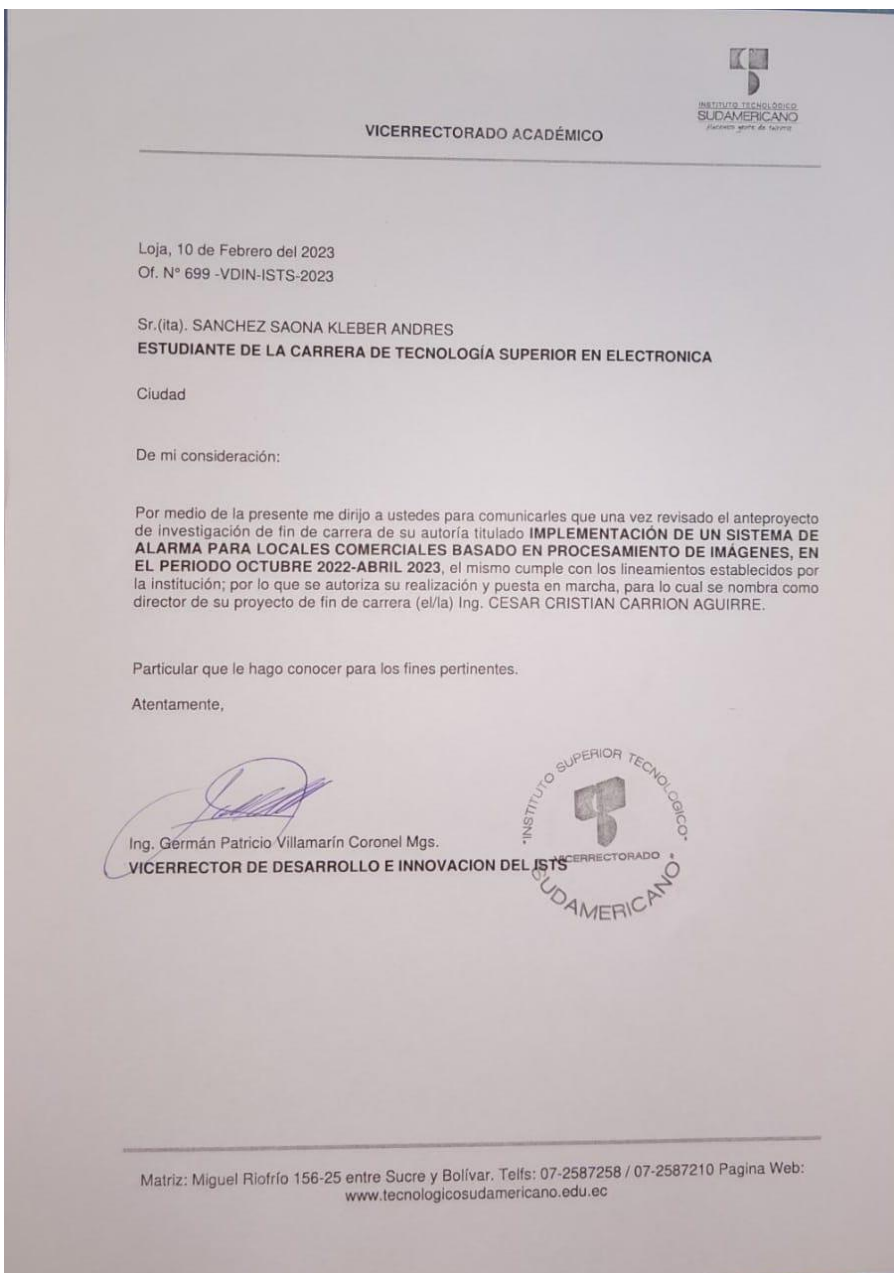

# *Certificado de Aprobación Ramos Ana*

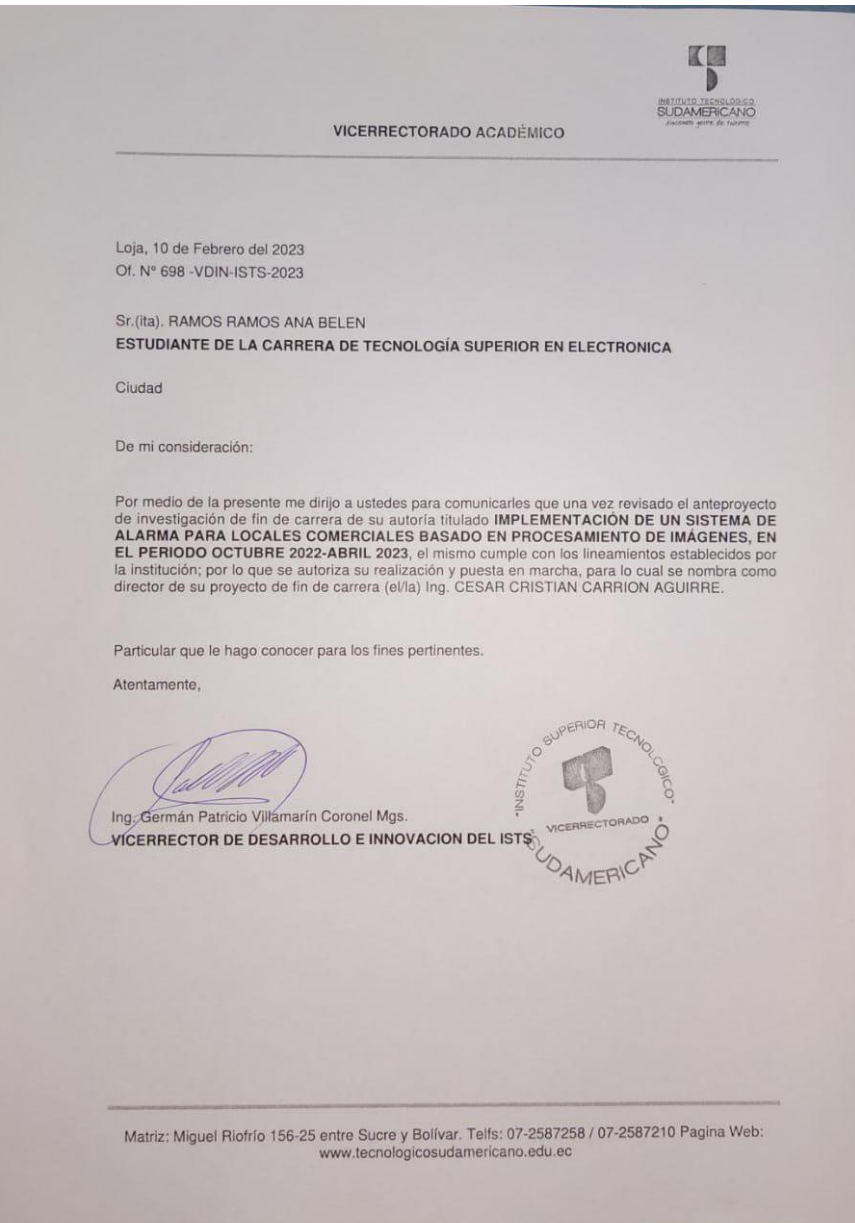

# **13.1.Autorización Para la Ejecución**

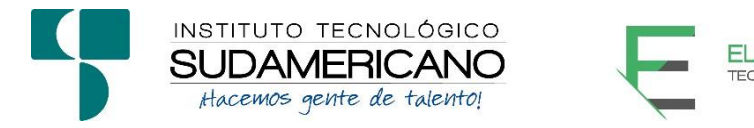

Yo, Ing. Leydi Maribel Mingo Morocho, Mgs, con documento de identidad 1105653792, coordinadora de la carrera de Electrónica del Instituto Superior Tecnológico Sudamericano de la ciudad de Loja a petición verbal del interesado.

# **AUTORIZO**

A Ana Belén Ramos Ramos con cédula de identidad Nro. 1104731060 y a Kleber Andrés Sánchez Saona con cédula de identidad Nro.0705687390, estudiantes del sexto ciclo de la carrera de Electrónica del "Instituto Superior Tecnológico Sudamericano"; para que realicen su proyecto de investigación de fin de carrera titulado: "IMPLEMENTACIÓN DE UN SISTEMA DE ALARMA PARA LOCALES COMERCIALES BASADO EN PROCESAMIENTO DE IMÁGENES, EN EL PERIODO OCTUBRE 2022-ABRIL 2023" para lo cual nos comprometemos en entregar a los estudiantes la información necesaria hasta que culmine dicho proceso.

Loja, 4 de mayo del 2023

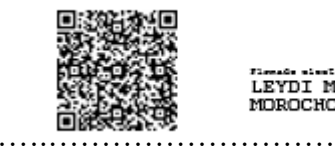

LEYDI MARIBEL MINGO MOROCHO …….………………………………………..

Ing. Leydi Maribel Mingo Morocho

C.I. 1105653792

# **13.2.Certificado de Implementación**

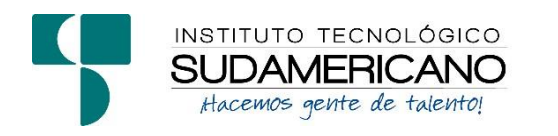

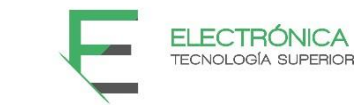

Loja, 4 de mayo del 2023

Ing. César Cristian Carrión Aguirre, Mgs.

TUTOR DEL SEMINARIO DE PROYECTOS DE INVESTIGACIÓN DE FIN DE CARRERA- ELECTRÓNICA, a petición verbal por parte del interesado.

# *CERTIFICO*

Que la Sra. Ana Belén Ramos Ramos con cédula 1104731060 y Sr Kleber Andrés Sánchez Saona con cédula 0705687390 han venido trabajando en el Proyecto de fin de carrera titulado "IMPLEMENTACIÓN DE UN SISTEMA DE ALARMA PARA LOCALES COMERCIALES BASADO EN PROCESAMIENTO DE IMÁGENES, EN EL PERIODO OCTUBRE 2022-ABRIL 2023"; el mismo que se encuentra a la presente fecha en un 100% culminado según los requerimientos funcionales planteados. Lo certifico en honor a la verdad para los fines pertinentes y a solicitud del interesado.

Ing. Cesar Cristian Carrión Aguirre, Mgs

# **TUTOR SEMINARIO DE PROYECTOS DE INVESTIGACIÓN DE FIN DE CARRERA**

Semestre Octubre 2022 – Abril 2023

### **13.3.Certificado de Abstract**

### **Figura 20**

*Certificado Abstract*

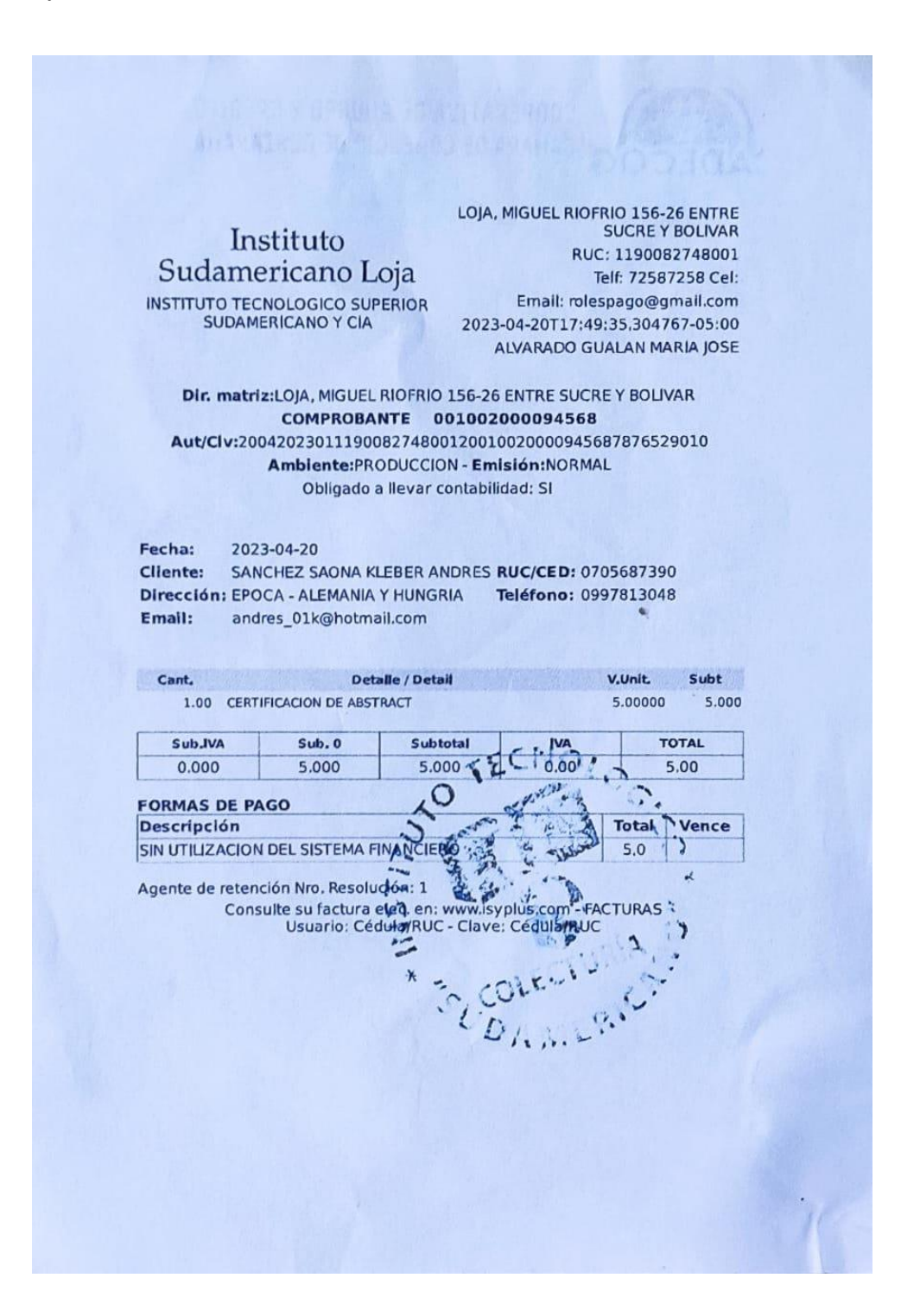
### **13.4.Presupuesto**

**Tabla 1**

*Recursos Humanos*

En esta tabla se describe el personal que interviene en el desarrollo del proyecto

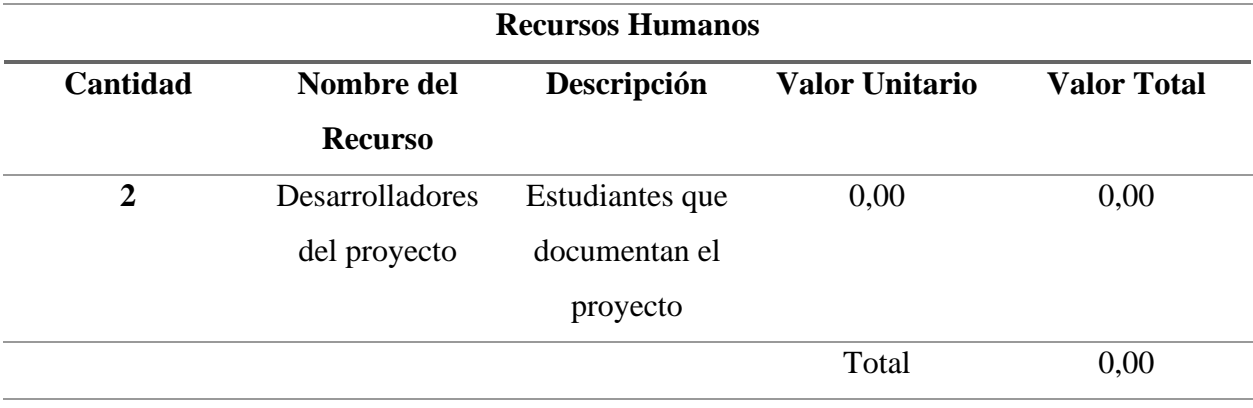

### **Tabla 2**

*Recursos Tecnológicos*

La siguiente tabla constan los componentes tecnológicos que serán utilizados en el

proyecto

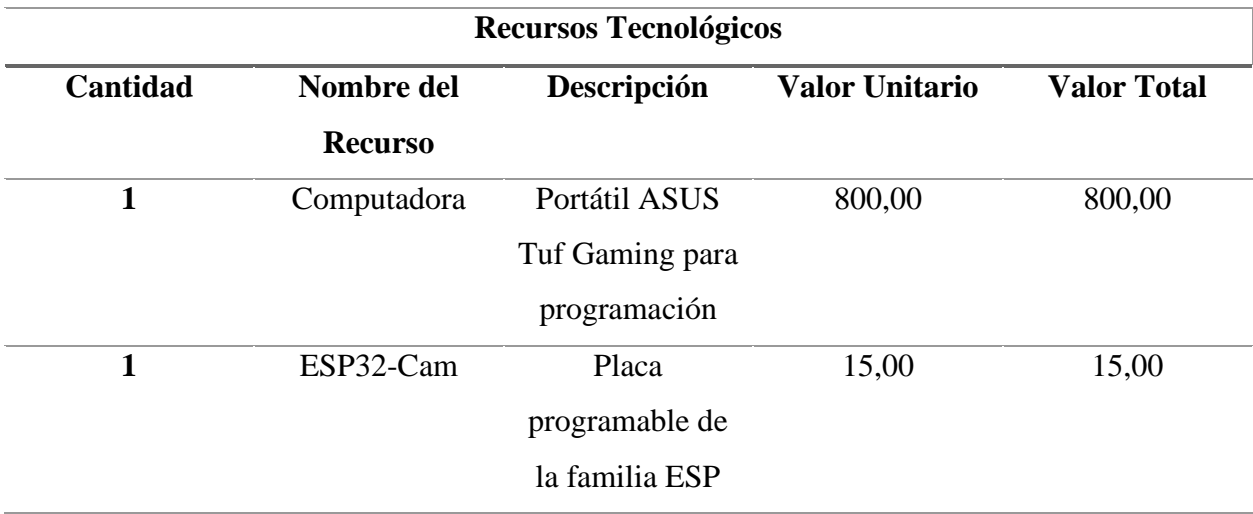

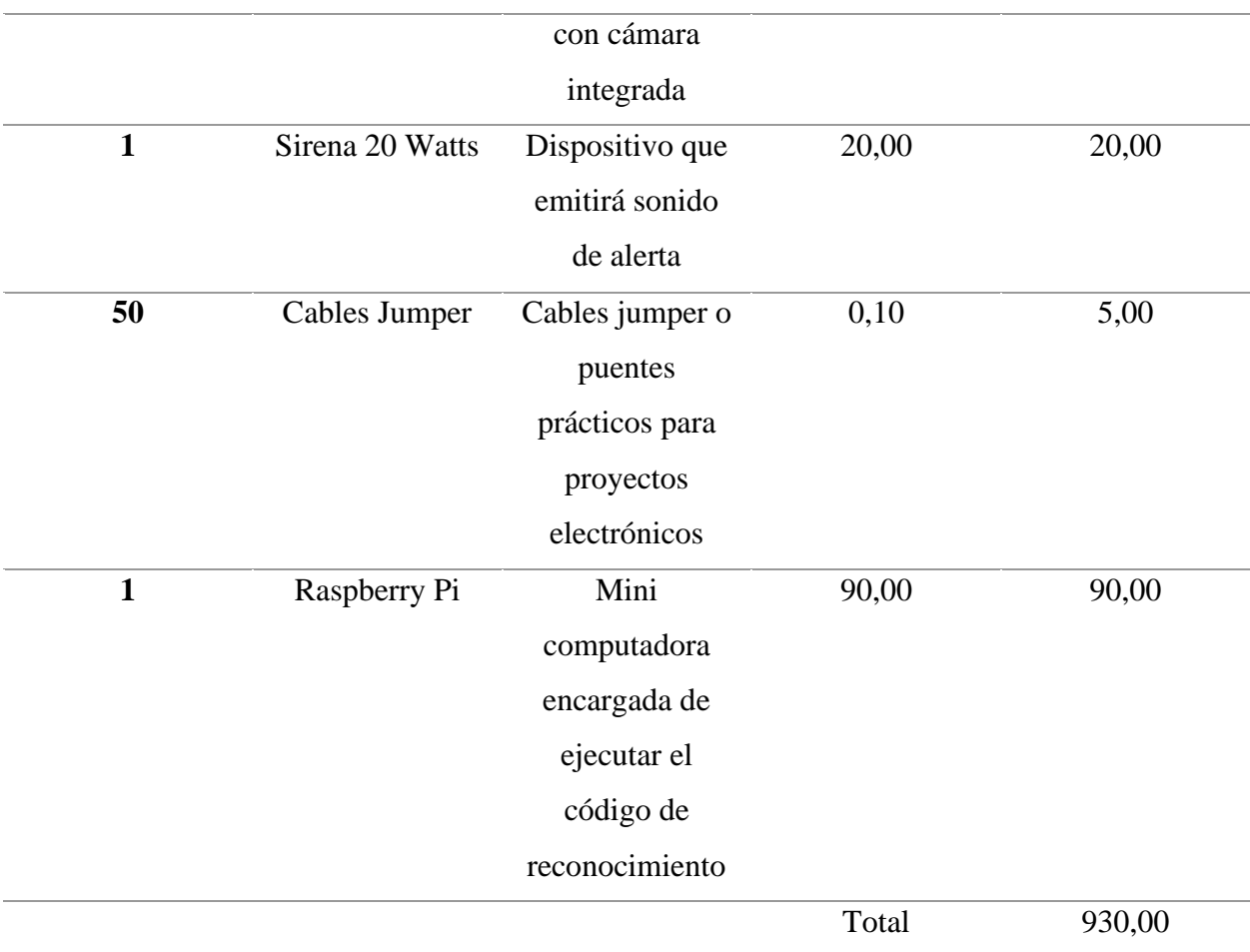

## **Tabla 3**

*Recursos Logísticos*

La tabla muestra los materiales utilizados para la presentación del anteproyecto

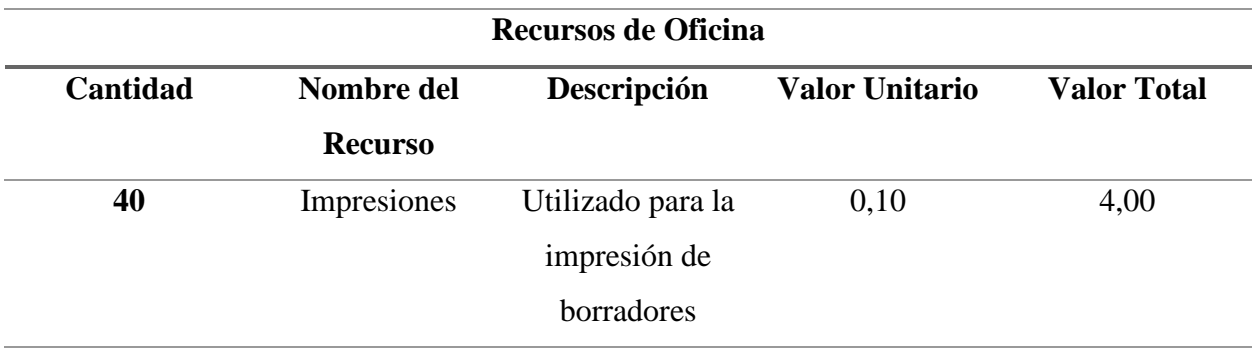

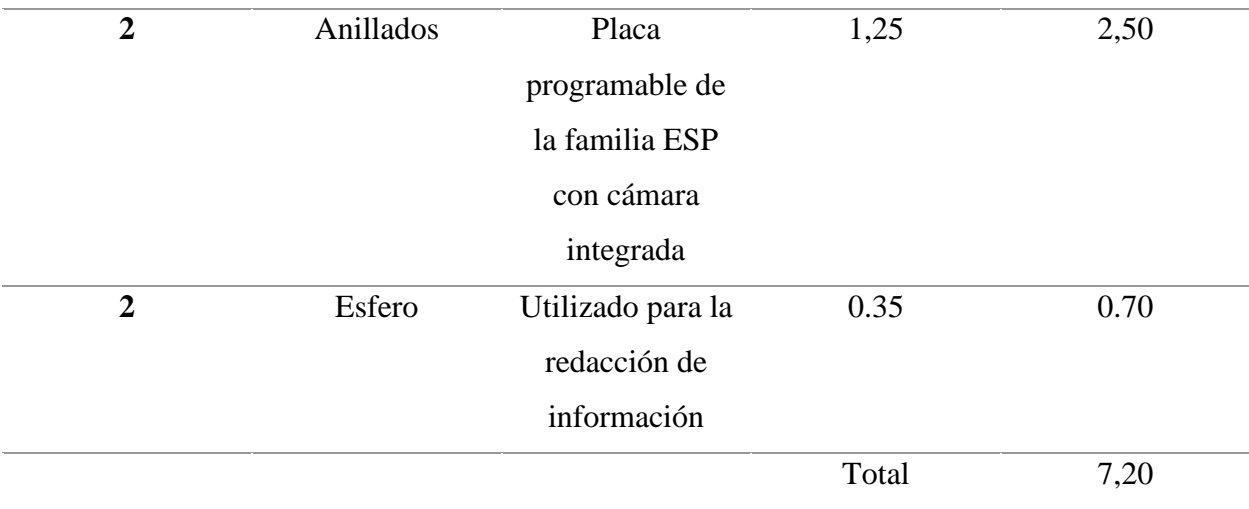

## **Tabla 4**

*Hardware y Software*

La tabla describe las aplicaciones de software utilizadas para la configuración de los componentes.

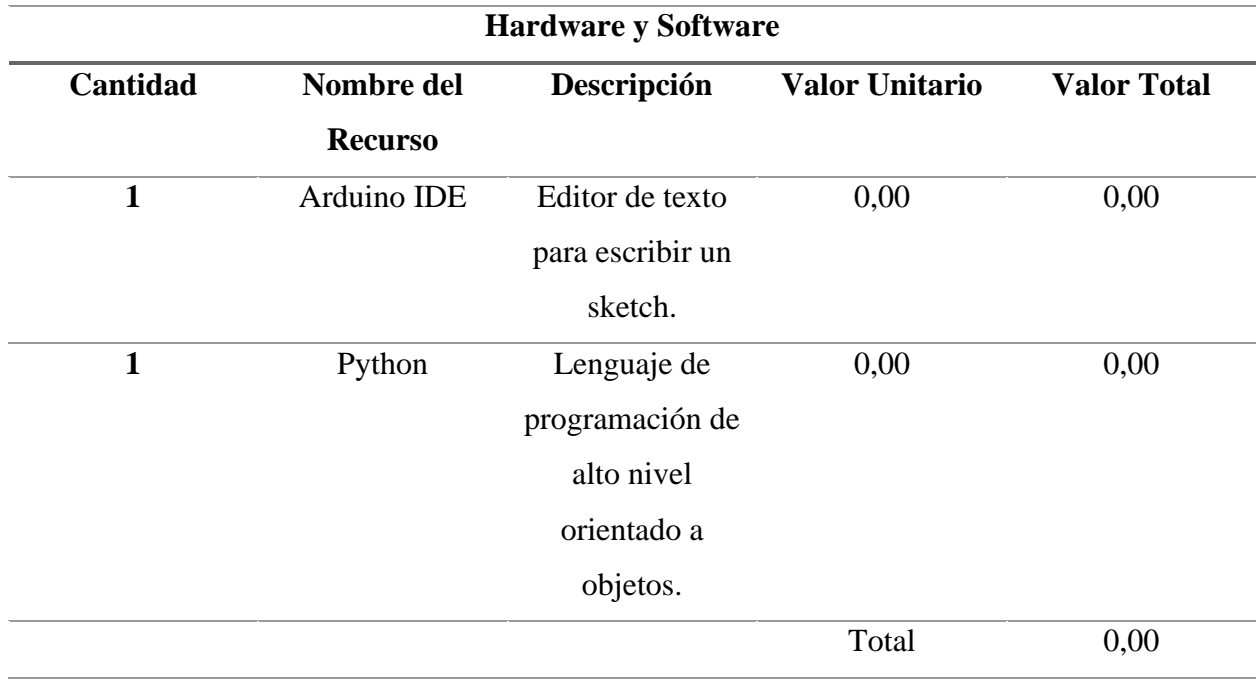

## **Tabla 5**

## *Presupuesto General*

En la presente tabla se observa el presupuesto utilizado para el presente proyecto incluido los imprevistos.

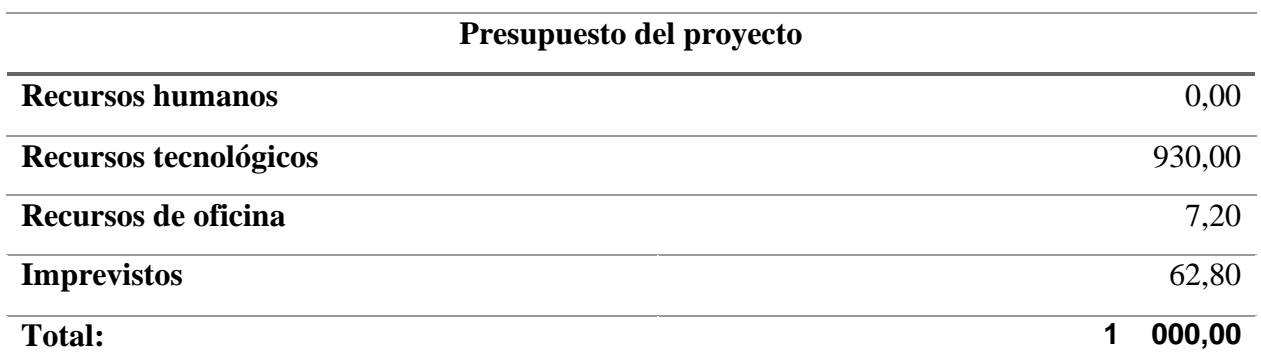

## **13.5.Cronograma de Actividades**

**Tabla 6**

Cronograma de Actividades

Se detalla el desarrollo de las actividades que se realizan dentro del presente proyecto.

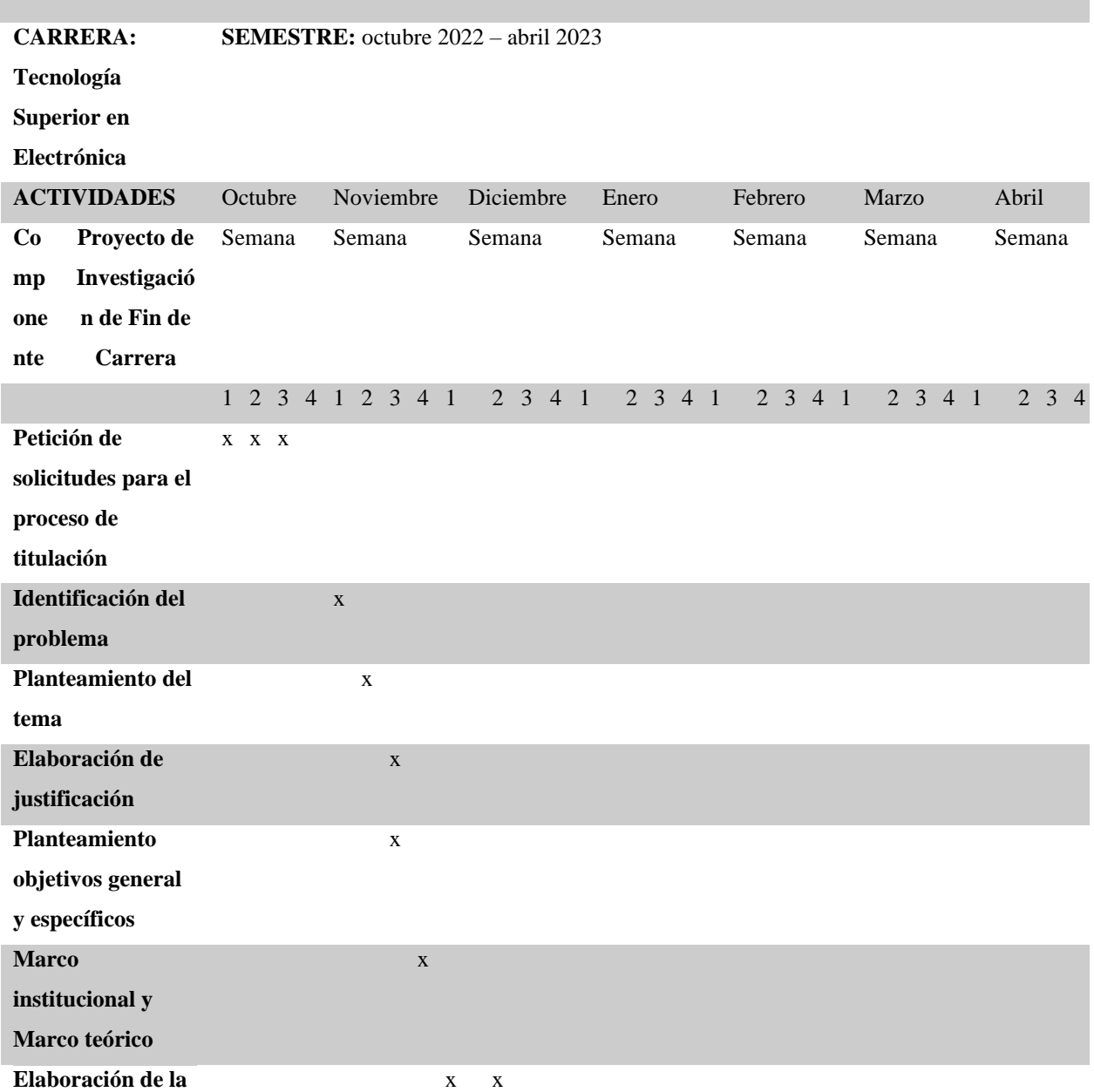

#### **CRONOGRAMA DETALLADO DE ACTIVIDADES**

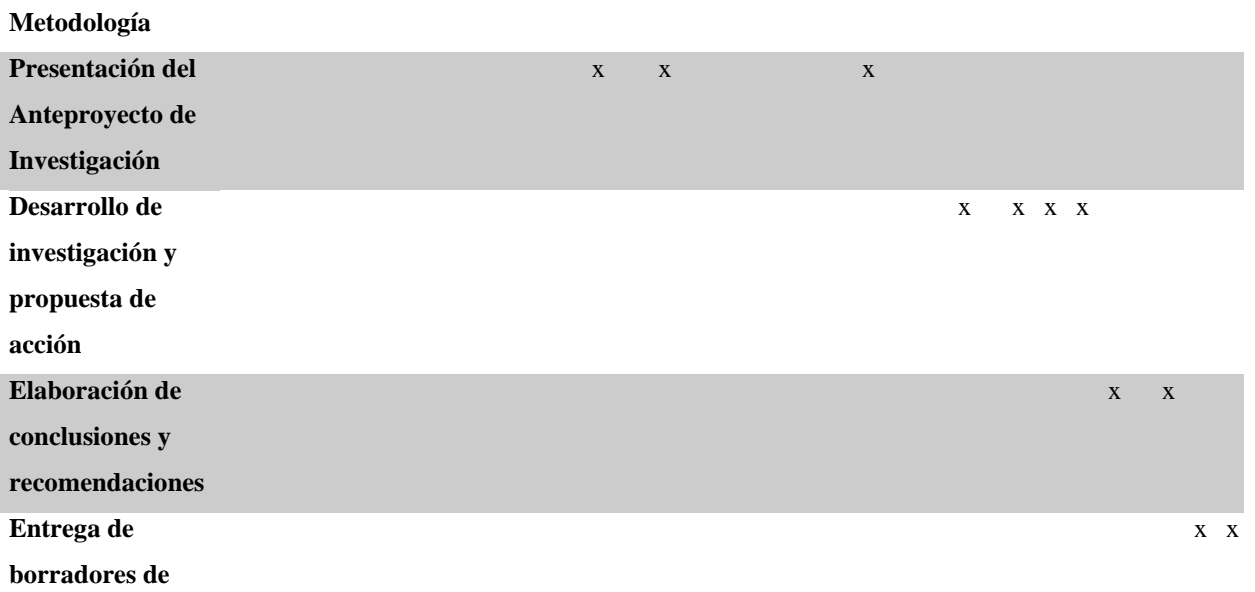

**proyectos de** 

**investigación de** 

**fin de carrera**

Materiales de la primera prueba

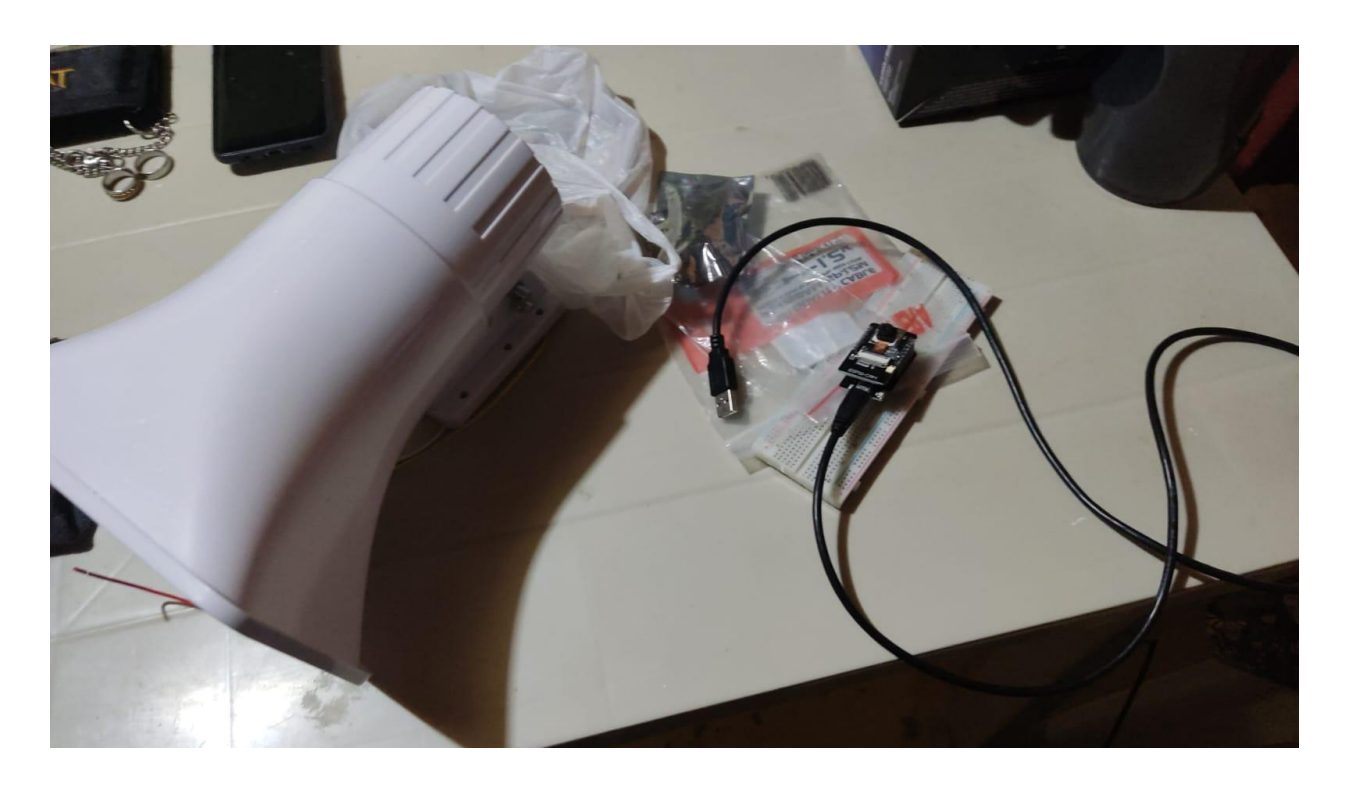

#### *Código que Permite Programar la ESPE32 - CAM*

```
Codigo_python | Arduino IDE 2.0.4
                                                                                                \Box\times\rightarrowArchivo Editar Sketch Herramientas Ayuda
                  ESP32 Wrover Module
                                                                                                     ⊹⊙
                                             ۰
      Codigo_python.ino
               #include <WebServer.h>
               #include <WiFi.h>
仨
               #include <esp32cam.h>
               // ESTE PROGRAMA ENVIA IMAGEN SI SE COLOCA EN IP WEB, PERO SI SE COLOCA EN PYTHON ENV
m
               const char* WIFI_SSID = "Meliodas";
               const char* WIFI_PASS = "1407...AS@E";
\RightarrowWebServer server(80); //servidor en el puerto 80
 Q
               static auto loRes = esp32cam::Resolution::find(320, 240); //baja resolucion
         12static auto hiRes = esp32cam::Resolution::find(800, 600); //alta resolucion
               //static auto hiRes = esp32cam::Resolution::find(640, 480); //alta resolucion (para
         14
               void
               serveJpg() //captura imagen .jpg
         17
               \mathcal{A}auto frame = esp32cam::capture();
                 if (frame == nullptr) {
                   Serial.println("CAPTURE FAIL");
         21
                   server.send(503, "", "");
         22
                   return;
         23
         24
                 \mathcal{E}Serial.printf("CAPTURE OK %dx%d %db\n", frame->getWidth(), frame->getHeight(),
         25
                                static_cast<int>(frame->size()));
                 server.setContentLength(frame->size());
                 server.send(200, "image/jpeg");
                 Wificlient client = server.client();
                 frame->writeTo(client); // y envia a un cliente (en este caso sera python)
         31
         32\mathcal{F}35
               handleJpgLo() //permite enviar la resolucion de imagen baja
                                                                                                    ≡ 6
      Salida
\circledRLín. 7, col. 37 ESP32 Wrover Module [no conectado] \mathcal{L} 1 \Box
```
## *Código Python – Primera Prueba de Reconocimiento de Objetos*

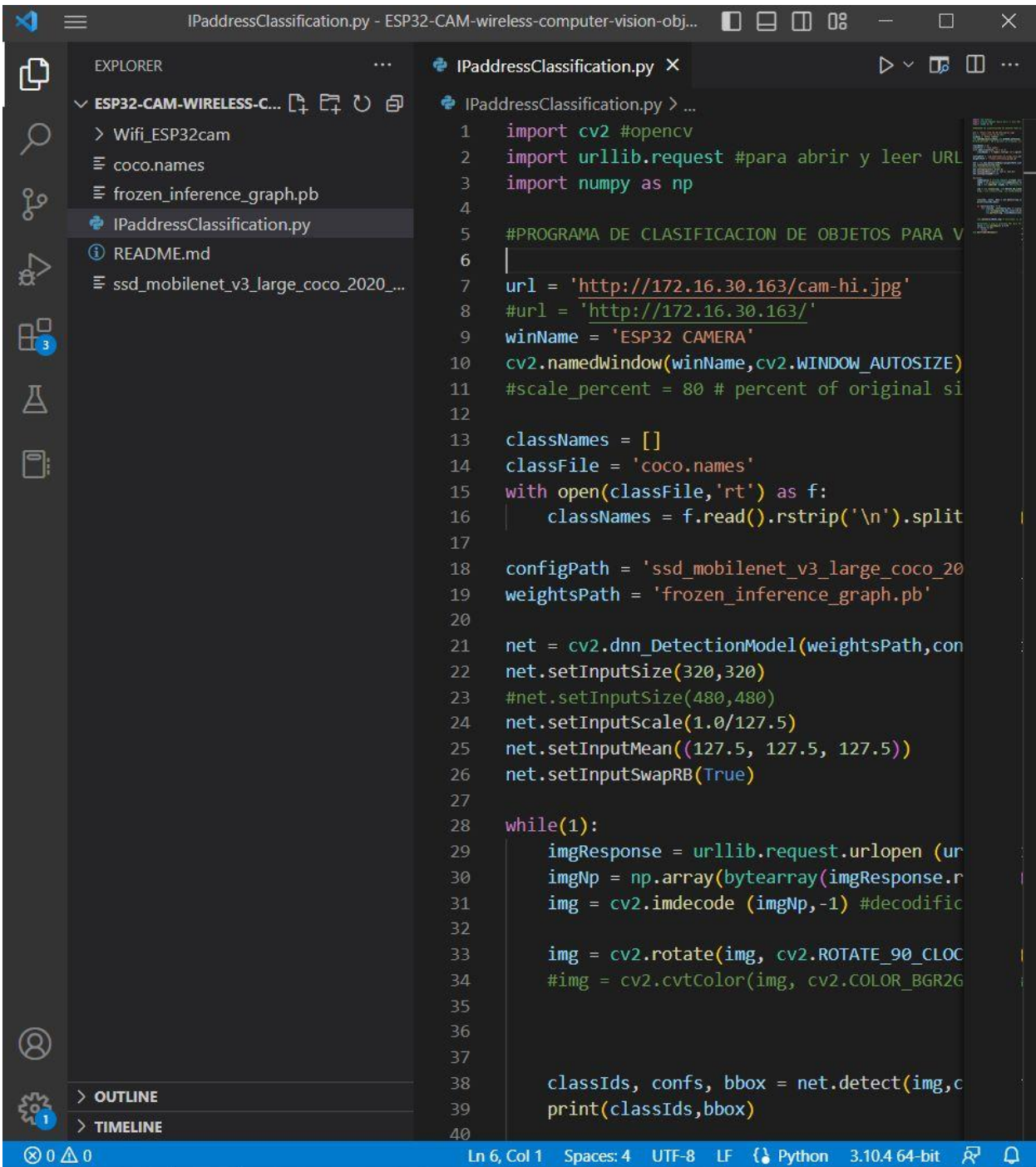

## *Compilación de Código para Obtener IP de la Cámara*

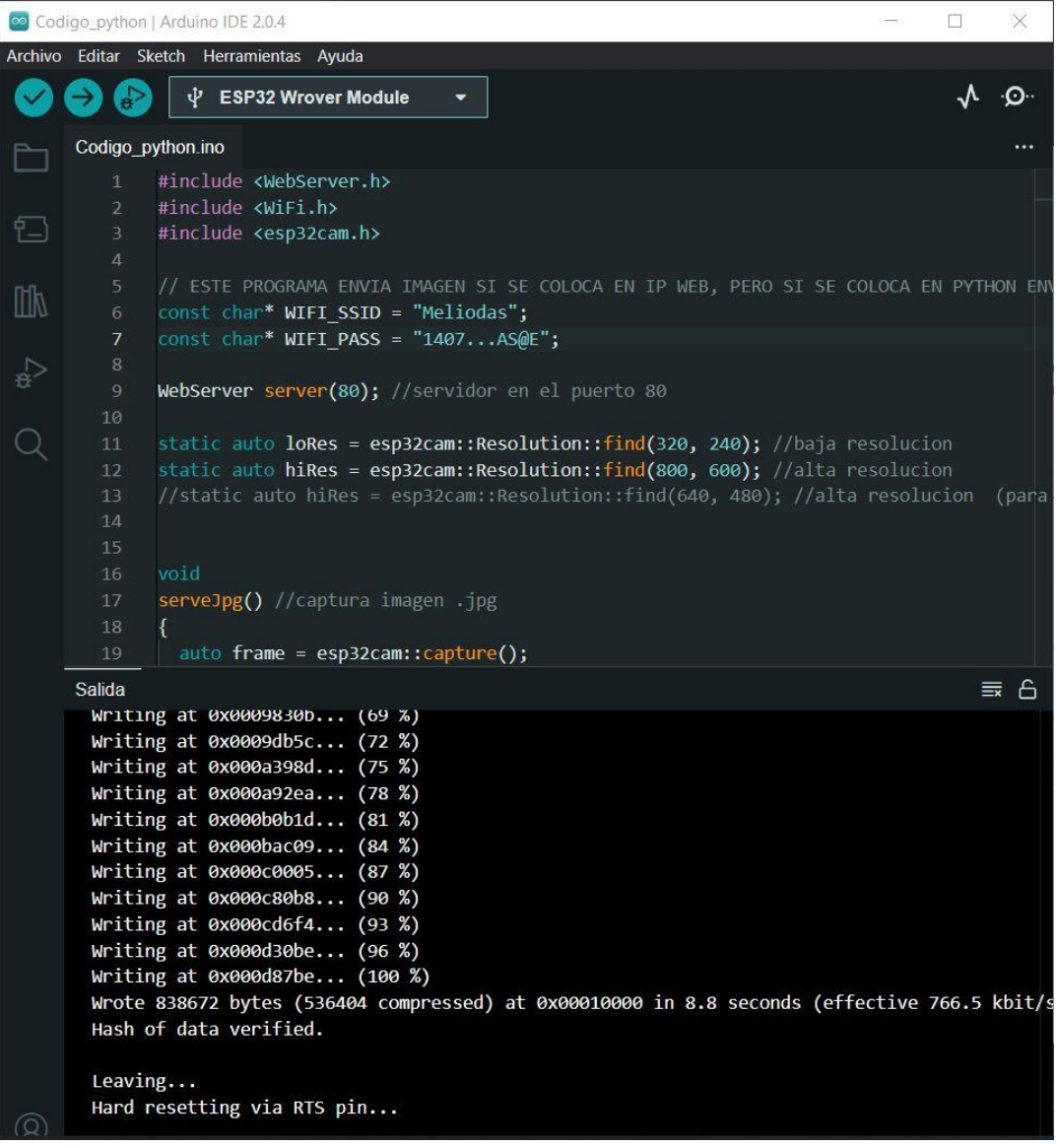

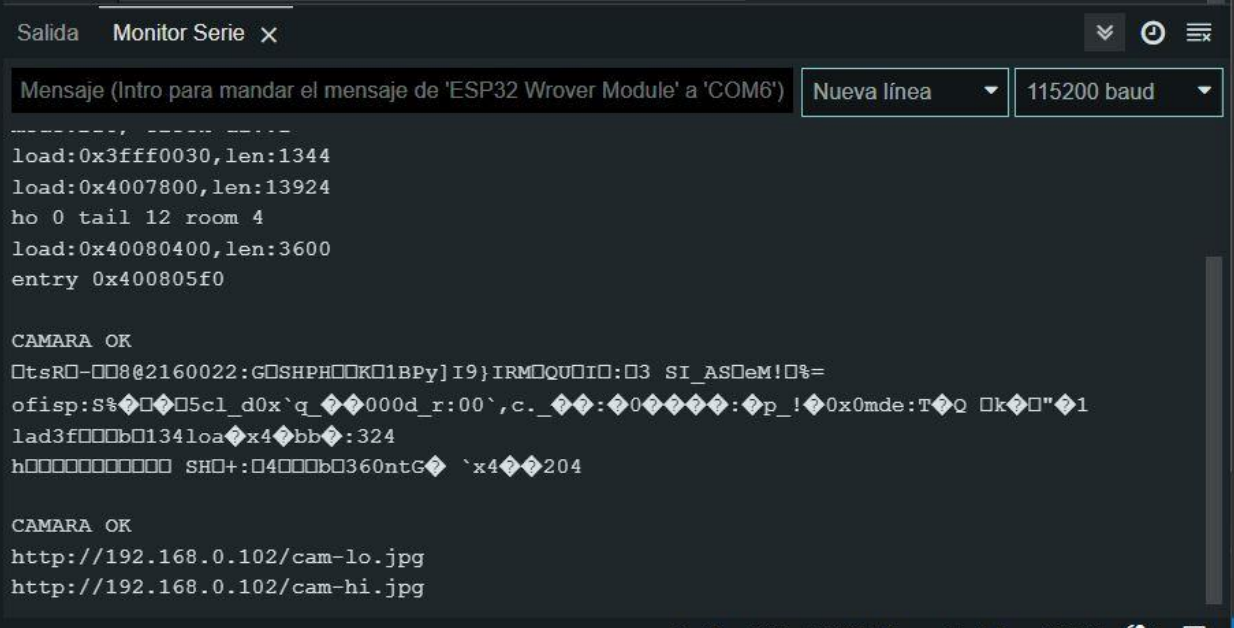

*Prueba de Reconocimiento de Objetos*

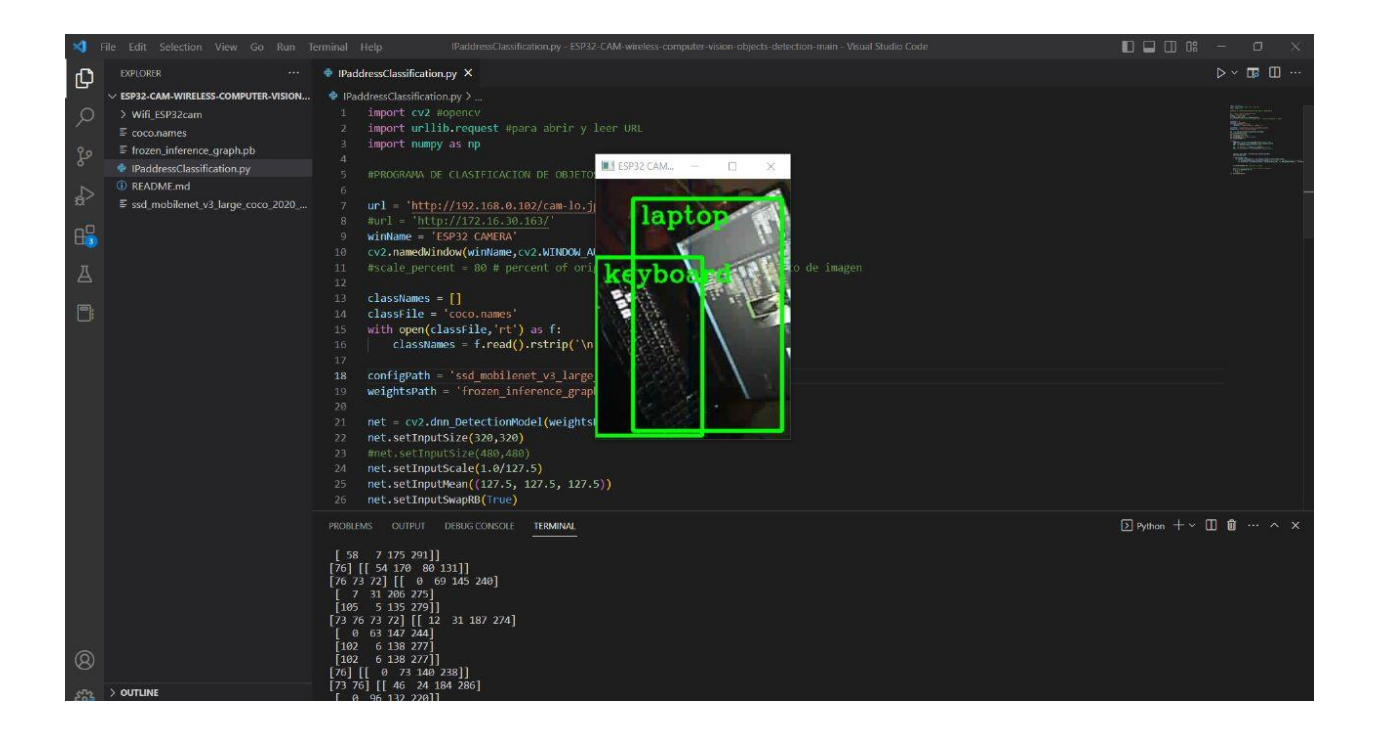

#### **13.6.Código para programar la ESP32 CAM:**

#include <WebServer.h>

#include <WiFi.h>

#include <esp32cam.h>

# // ESTE PROGRAMA ENVIA IMAGEN SI SE COLOCA EN IP WEB, PERO SI SE COLOCA EN PYTHON ENVIA VIDEO POR LAS ITERACIONES. . . (SI FUNCIONA EN PYTHON)

const char\* WIFI\_SSID = "RNRED";

const char\* WIFI\_PASS = "A542256b7";

WebServer server(80); //servidor en el puerto 80

static auto loRes = esp32cam::Resolution::find(320, 240); //baja resolucion

static auto hiRes = esp32cam::Resolution::find(800, 600); //alta resolucion

//static auto hiRes = esp32cam::Resolution::find(640, 480); //alta resolucion (para tazas de fps) (IP CAM APP)

void

```
serveJpg() //captura imagen .jpg
```
{

```
 auto frame = esp32cam::capture();
```

```
if (frame == nullptr) {
```
Serial.println("CAPTURE FAIL");

```
 server.send(503, "", "");
```
return;

}

Serial.printf("CAPTURE OK %dx%d %db\n", frame->getWidth(), frame->getHeight(),

static\_cast<int>(frame->size()));

server.setContentLength(frame->size());

server.send(200, "image/jpeg");

WiFiClient client = server.client();

frame->writeTo(client); // y envia a un cliente (en este caso sera python)

}

void

```
handleJpgLo() //permite enviar la resolucion de imagen baja
{
  if (!esp32cam::Camera.changeResolution(loRes)) {
   Serial.println("SET-LO-RES FAIL");
  }
  serveJpg();
}
void
handleJpgHi() //permite enviar la resolucion de imagen alta
{
  if (!esp32cam::Camera.changeResolution(hiRes)) {
   Serial.println("SET-HI-RES FAIL");
  }
  serveJpg();
}
```
void

setup()

{

Serial.begin(115200);

Serial.println();

{

using namespace esp32cam;

Config cfg;

cfg.setPins(pins::AiThinker);

cfg.setResolution(hiRes);

cfg.setBufferCount(2);

cfg.setJpeg(80);

bool ok = Camera.begin(cfg);

Serial.println(ok ? "CAMARA OK" : "CAMARA FAIL");

WiFi.persistent(false);

```
 WiFi.mode(WIFI_STA);
```
WiFi.begin(WIFI\_SSID, WIFI\_PASS); //nos conectamos a la red wifi

while (WiFi.status() != WL\_CONNECTED) {

delay(500);

}

}

Serial.print("http://");

Serial.print(WiFi.localIP());

Serial.println("/cam-lo.jpg");//para conectarnos IP res baja

Serial.print("http://");

Serial.print(WiFi.localIP());

Serial.println("/cam-hi.jpg");//para conectarnos IP res alta

server.on("/cam-lo.jpg",handleJpgLo);//enviamos al servidor

server.on("/cam-hi.jpg", handleJpgHi);

```
 server.begin();
}
void loop()
{
  server.handleClient();
}
```
## **Código para programar Python y Open CV**

primera prueba de reconocimiento de objetos

import cv2 #opencv

import urllib.request #para abrir y leer URL

import numpy as np

#### #PROGRAMA DE CLASIFICACION DE OBJETOS PARA VIDEO EN DIRECCION

### IP

url = 'http://192.168.1.6/cam-hi.jpg'

#### $\text{Hurl} = \frac{\text{http://192.168.1.6}}{$

#### winName = 'ESP32 CAMERA'

#### cv2.namedWindow(winName,cv2.WINDOW\_AUTOSIZE)

#scale\_percent =  $80 \#$  percent of original size #para procesamiento de imagen

classNames = []

classFile = 'coco.names'

with open(classFile,'rt') as f:

 $classNames = f.read().rstrip('n').split('n')$ 

configPath = 'ssd\_mobilenet\_v3\_large\_coco\_2020\_01\_14.pbtxt'

weightsPath = 'frozen\_inference\_graph.pb'

net = cv2.dnn\_DetectionModel(weightsPath,configPath)

net.setInputSize(320,320)

#net.setInputSize(480,480)

net.setInputScale(1.0/127.5)

net.setInputMean((127.5, 127.5, 127.5))

net.setInputSwapRB(True)

while $(1)$ :

imgResponse = urllib.request.urlopen (url) #abrimos el URL

imgNp = np.array(bytearray(imgResponse.read()),dtype=np.uint8)

 $img = cv2$ .imdecode (imgNp,-1) #decodificamos

img = cv2.rotate(img, cv2.ROTATE\_90\_CLOCKWISE) # vertical

#img = cv2.cvtColor(img, cv2.COLOR\_BGR2GRAY) #black and white

classIds, confs, bbox = net.detect(img,confThreshold=0.5)

print(classIds,bbox)

if len(classIds)  $!= 0$ :

for classId, confidence,box in zip(classIds.flatten(),confs.flatten(),bbox):

 cv2.rectangle(img,box,color=(0,255,0),thickness = 3) #mostramos en rectangulo lo que se encuentra

cv2.putText(img, classNames[classId-1], (box[0]+10,box[1]+30),

#### cv2.FONT\_HERSHEY\_COMPLEX, 1, (0,255,0),2)

cv2.imshow(winName,img) # mostramos la imagen

#esperamos a que se presione ESC para terminar el programa

tecla =  $cv2$ .waitKey(5) & 0xFF

if tecla  $== 27$ :

break

cv2.destroyAllWindows()

#### **13.7.Código para el envío de fotos vía Telegram:**

 $\#$ include  $\langle$ WiFi.h $>$ 

#include <WiFiClientSecure.h>

#include "soc/soc.h"

#include "soc/rtc\_cntl\_reg.h"

#include "esp\_camera.h"

#include <UniversalTelegramBot.h>

#include <ArduinoJson.h>

#include <Wire.h>

// Replace with your network credentials

const char\* ssid = "TU-WIFI";

const char\* password = "TU-PASSWORD-WIFI";

// Use @myidbot to find out the chat ID of an individual or a group

// Also note that you need to click "start" on a bot before it can

// message you

String chatId = "TU-CHATID";

// Initialize Telegram BOT

String BOTtoken = "TU-TOKEN-TELEGRAM";

bool sendPhoto = false;

WiFiClientSecure clientTCP;

UniversalTelegramBot bot(BOTtoken, clientTCP);

#### //CAMERA\_MODEL\_AI\_THINKER

- #define PWDN\_GPIO\_NUM 32
- #define RESET\_GPIO\_NUM -1
- #define XCLK\_GPIO\_NUM 0
- #define SIOD\_GPIO\_NUM 26
- #define SIOC\_GPIO\_NUM 27
- #define Y9\_GPIO\_NUM 35
- #define Y8\_GPIO\_NUM 34
- #define Y7\_GPIO\_NUM 39
- #define Y6\_GPIO\_NUM 36
- #define Y5\_GPIO\_NUM 21
- #define Y4\_GPIO\_NUM 19
- #define Y3\_GPIO\_NUM 18
- #define Y2\_GPIO\_NUM 5

#define VSYNC\_GPIO\_NUM 25

#define HREF\_GPIO\_NUM 23

#define PCLK\_GPIO\_NUM 22

#define FLASH\_LED\_PIN 4

bool flashState = LOW;

// Motion Sensor

bool motionDetected = false;

const int motionSensor = GPIO\_NUM\_13; // PIR Motion Sensor

int botRequestDelay =  $1000$ ; // mean time between scan messages

long lastTimeBotRan; // last time messages' scan has been done

void handleNewMessages(int numNewMessages);

String sendPhotoTelegram();

// Indicates when motion is detected

static void IRAM\_ATTR detectsMovement(){

//Serial.println("MOTION DETECTED!!!");

 $motionDetected = true;$ 

}

void setup(){

#### WRITE\_PERI\_REG(RTC\_CNTL\_BROWN\_OUT\_REG, 0);

Serial.begin(115200);

pinMode(motionSensor, INPUT\_PULLUP);

// Set motionSensor pin as interrupt, assign interrupt function and set RISING mode

attachInterrupt(digitalPinToInterrupt(motionSensor), detectsMovement, RISING);

pinMode(FLASH\_LED\_PIN, OUTPUT);

digitalWrite(FLASH\_LED\_PIN, flashState);

WiFi.mode(WIFI\_STA);

Serial.println();

Serial.print("Connecting to ");

Serial.println(ssid);

WiFi.begin(ssid, password);

 clientTCP.setCACert(TELEGRAM\_CERTIFICATE\_ROOT); // Add root certificate for api.telegram.org

while (WiFi.status() != WL\_CONNECTED) {

Serial.print(".");

delay(500);

}

Serial.println();

Serial.print("ESP32-CAM IP Address: ");

```
 Serial.println(WiFi.localIP());
```
camera\_config\_t config;

config.ledc\_channel = LEDC\_CHANNEL\_0;

config.ledc\_timer = LEDC\_TIMER\_0;

 $config$ .pin\_d0 = Y2\_GPIO\_NUM;

 $config.pin\_d1 = Y3\_GPIO_NUM;$ 

 $config.pin\_d2 = Y4\_GPIO_NUM;$ 

- config.pin\_d3 =  $Y5_GPIO_NUM$ ;
- $config.pin\_d4 = Y6\_GPIO_NUM;$
- config.pin\_d5 =  $Y7_GPIO_NUM$ ;
- config.pin\_d6 = Y8\_GPIO\_NUM;
- config.pin\_d7 =  $Y9$ \_GPIO\_NUM;
- config.pin\_xclk = XCLK\_GPIO\_NUM;
- config.pin\_pclk = PCLK\_GPIO\_NUM;
- config.pin\_vsync = VSYNC\_GPIO\_NUM;
- config.pin\_href = HREF\_GPIO\_NUM;
- config.pin\_sscb\_sda = SIOD\_GPIO\_NUM;
- config.pin\_sscb\_scl = SIOC\_GPIO\_NUM;
- config.pin\_pwdn = PWDN\_GPIO\_NUM;
- config.pin\_reset = RESET\_GPIO\_NUM;
- config.xclk\_freq\_hz =  $20000000$ ;
- config.pixel\_format = PIXFORMAT\_JPEG;

if(psramFound()){

config.frame\_size = FRAMESIZE\_UXGA;

config.jpeg\_quality = 10; //0-63 lower number means higher quality

```
config.fb_count = 2;
```
} else {

```
 config.frame_size = FRAMESIZE_SVGA;
```
config.jpeg\_quality = 12; //0-63 lower number means higher quality

```
config.fb_count = 1;
```
}

// camera init

```
 esp_err_t err = esp_camera_init(&config);
```
if (err  $!=$  ESP\_OK) {

Serial.printf("Camera init failed with error 0x%x", err);

delay(1000);

```
 ESP.restart();
```

```
 }
```
// Drop down frame size for higher initial frame rate

```
sensor_t * s = esp_camera_sensor_get();
```
s->set\_framesize(s, FRAMESIZE\_CIF); //

## UXGA|SXGA|XGA|SVGA|VGA|CIF|QVGA|HQVGA|QQVGA

}

void loop(){

if (sendPhoto){

sendPhotoTelegram();

 $sendPhoto = false;$ 

}

```
 if(motionDetected){
```
bot.sendMessage(chatId, "Movimiento detectado!!", "");

sendPhotoTelegram();

motionDetected = false;

```
 }
```
if  $(millis() > lastTimeBotRan + botRequestDelay)$ 

int numNewMessages = bot.getUpdates(bot.last\_message\_received + 1);

while (numNewMessages){

```
 handleNewMessages(numNewMessages);
```
numNewMessages = bot.getUpdates(bot.last\_message\_received + 1);

}

}

}

```
lastTimeBotRan = millis;
```
String sendPhotoTelegram(){

const char\* myDomain = "api.telegram.org";

String getAll  $=$  "";

String getBody = "";

camera\_fb\_t  $*$  fb = NULL;

 $fb = esp\_camera_fb\_get();$ 

if(!fb) {

Serial.println("Camera capture failed");

delay(1000);

#### ESP.restart();

return "Camera capture failed";

}

Serial.println("Connect to " + String(myDomain));

if (clientTCP.connect(myDomain, 443)) {

Serial.println("Conexión exitosa");

String head = "--ElectronicaDeUna\r\nContent-Disposition: form-data; name=\"chat\_id\";  $\rm\ln\ln\ln'' + chatId + \ln\ln-Electronic aDeUna\ln\ln\ln$ Content-Disposition: form-data; name=\"photo\"; filename=\"esp32-cam.jpg\"\r\nContent-Type: image/jpeg\r\n\r\n";

String tail = " $\r \ln$ -ElectronicaDeUna-- $\r \ln$ ";

 $uint16_t imageLen = fb$ ->len;

uint16\_t extraLen = head.length $() + tail.length()$ ;

uint16\_t totalLen = imageLen + extraLen;

clientTCP.println("POST /bot"+BOTtoken+"/sendPhoto HTTP/1.1");

clientTCP.println("Host: " + String(myDomain));

clientTCP.println("Content-Length: " + String(totalLen));

clientTCP.println("Content-Type: multipart/form-data; boundary=ElectronicaDeUna");

clientTCP.println();

clientTCP.print(head);

 $uint8_t *fbBuf = fb$ ->buf;

 $size_t$  fbLen = fb->len;

for (size\_t n=0;n<fbLen;n=n+1024) {

if  $(n+1024 \leq fblen)$  {

clientTCP.write(fbBuf, 1024);

fbBuf  $+= 1024;$ 

}

```
 else if (fbLen%1024>0) {
```
size\_t remainder = fbLen%1024;

clientTCP.write(fbBuf, remainder);

}

}

clientTCP.print(tail);

esp\_camera\_fb\_return(fb);

int waitTime =  $10000$ ; // timeout 10 seconds

long startTimer = millis();

boolean state = false;

while  $((startTimer + waitTime) > millis())$ 

Serial.print(".");

delay(100);

while (clientTCP.available()) {

char  $c =$  clientTCP.read();

if (state==true) getBody  $+=$  String(c);

if (c ==  $\ln$ ) {

if (getAll.length()==0) state=true;

 $getAll = "";$ 

```
 } 
    else if (c := \rceil r')getAll += String(c); startTimer = millis();
   }
   if (getBody.length()>0) break;
  }
  clientTCP.stop();
  Serial.println(getBody);
 }
 else {
  getBody="Connected to api.telegram.org failed.";
  Serial.println("Connected to api.telegram.org failed.");
```

```
 }
```

```
 return getBody;
```

```
}
```
void handleNewMessages(int numNewMessages){

Serial.print("Handle New Messages: ");

Serial.println(numNewMessages);

```
for (int i = 0; i < numNewMessages; i++){
```
// Chat id of the requester

String chat\_id = String(bot.messages[i].chat\_id);

if  $(char_id != chatId)$ 

bot.sendMessage(chat\_id, "Usuario no autorizado", "");

continue;

}

```
 // Print the received message
```

```
 String text = bot.messages[i].text;
```
Serial.println(text);

String fromName = bot.messages[i].from\_name;

if (text  $==$  "/flash") {

flashState = !flashState;

```
 digitalWrite(FLASH_LED_PIN, flashState);
```
 } if (text  $==$  "/foto") {

 $sendPhoto = true;$ 

}

if  $(text == "/start")$ 

String welcome = "Bienvenido al bot de Telegram del ESP32-CAM.\n";

welcome  $+=$  "/foto : toma una nueva foto\n";

welcome += "Recibirás una foto cuando se detecte movimiento.\n";

```
 bot.sendMessage(chatId, welcome, "Markdown");
```

```
 }
 }
```